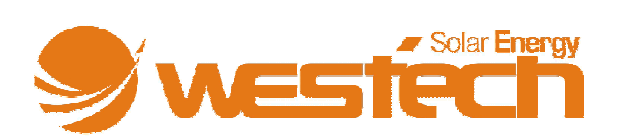

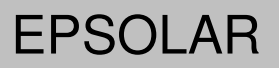

# **eTracer Serie**

Maximum Power Point Tracking Netzwerk Solarladeregler

# **Bedienungsanleitung**

Modelle:

*ET2415N ET3415N ET4415 ET4415 ET4415N ET6415N* 

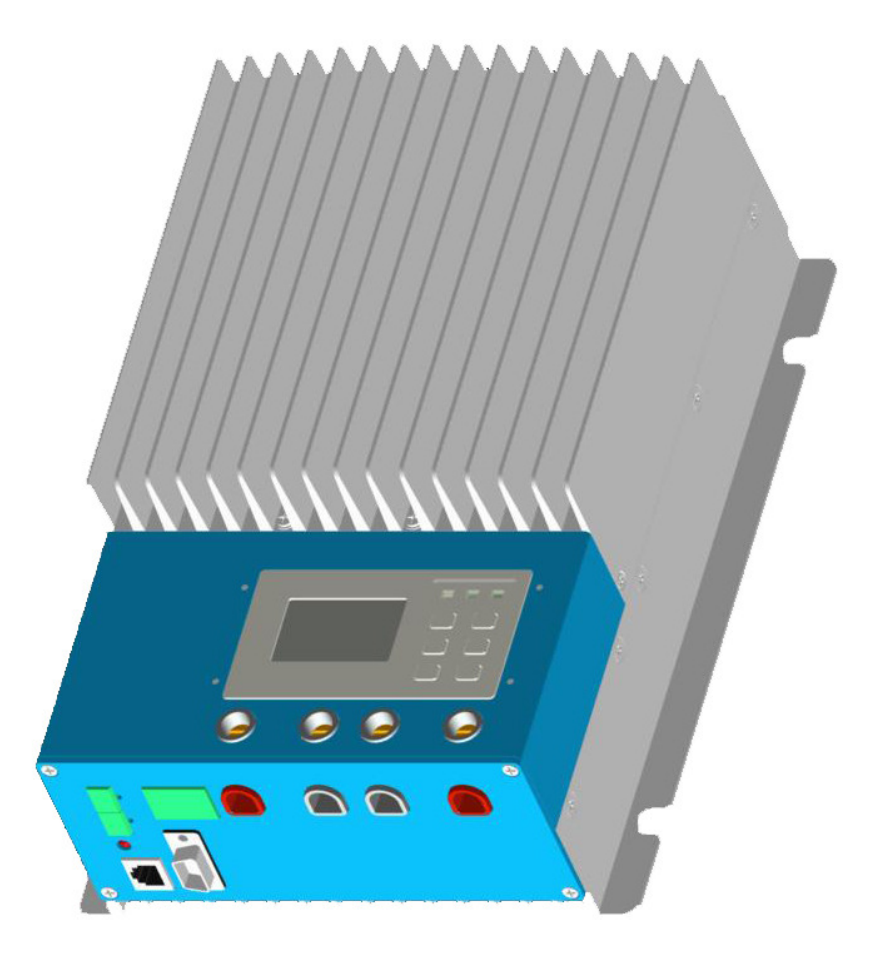

# **Inhaltsverzeichnis**

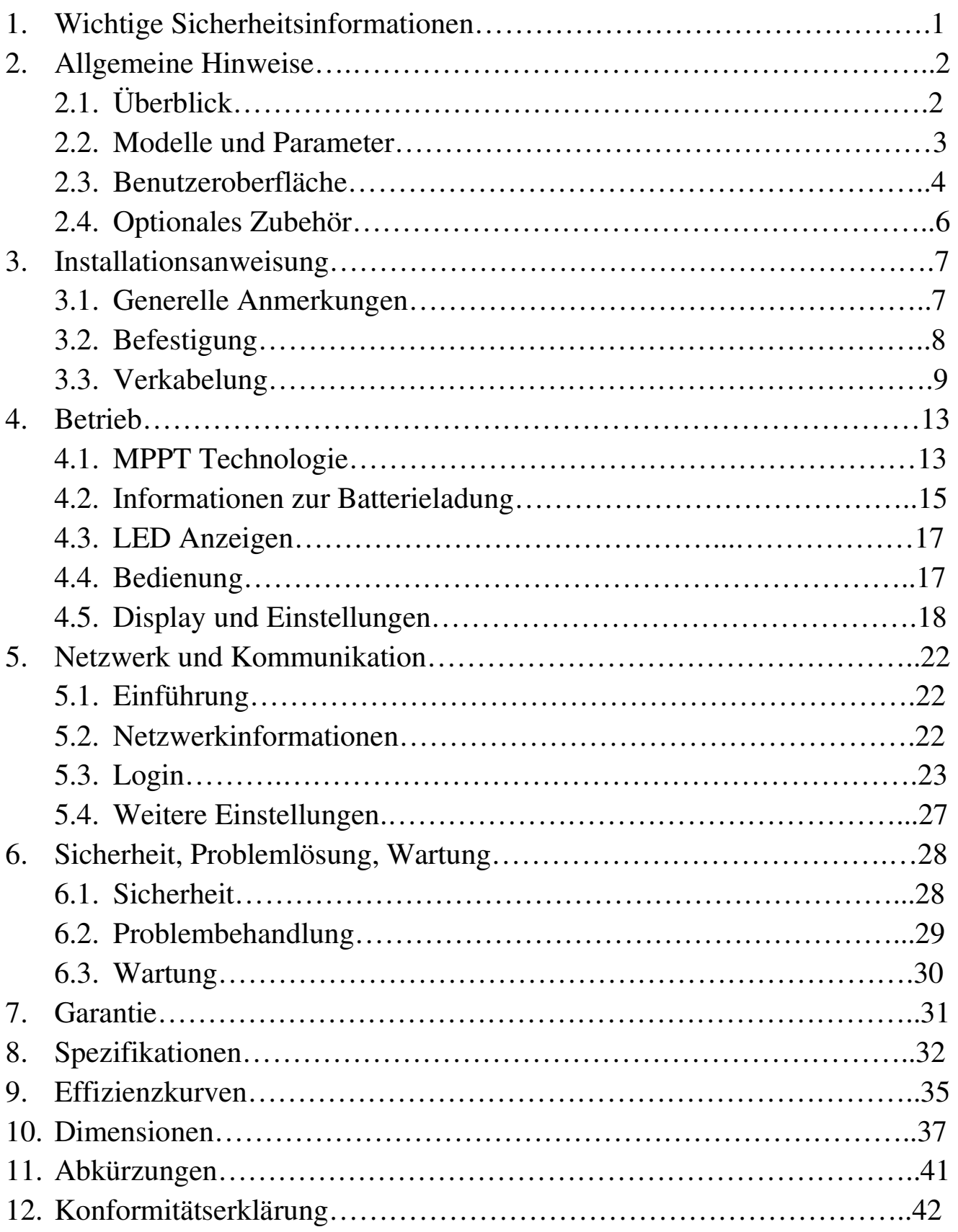

# **1. Wichtige Sicherheitsinformationen**

Diese Anleitung enthält wichtige Sicherheits- und Installationsanweisungen für den eTracer-Laderegler. Die folgenden Symbole stehen in der Anleitung um gefährliche und wichtige Situationen hervorzuheben. Bitte seien Sie aufmerksam und vorsichtig, wenn sie auf, mit folgenden Symbolen gekennzeichnete Anweisungen treffen.

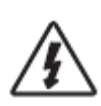

**WARNUNG: Weist auf gefährliche Situation hin. Führen Sie diese Arbeiten mit größter Vorsicht durch.**

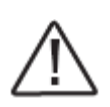

**ACHTUNG: Weist auf wichtige Informationen zur Sicherheit und zur Bedienung des Ladereglers hin.** 

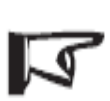

**Hervorheben: Weist auf wichtige Informationen bezüglich der Funktion und Bedienung des Ladereglers hin.** 

# **Allgemeine Sicherheitshinweise**

Lesen Sie die gesamte Anleitung und alle Warnungen, bevor Sie beginnen, den Regler zu installieren.

Es existieren keine vom Benutzer zu reparierenden Teile im Regler. Zerlegen Sie den Regler nicht. Versuchen Sie nicht, den Regler zu reparieren.

Trennen Sie die Verbindung zum Solarmodul und zur Sicherung der Batterie, bevor Sie den Regler montieren oder demontieren.

Installieren Sie Leitungssicherungen, wie in der Anleitung gefordert.

Stellen Sie sicher, dass keine Feuchtigkeit in den Regler eindringen kann.

Stellen Sie sicher, dass die Leitungsverbindungen entsprechend guten Kontakt haben um Erwärmungen durch lockere Verbindungen zu vermeiden.

# **2. Allgemeine Hinweise 2.1 Überblick**

Vielen Dank das Sie sich für einen eTracer-Laderegler von Westech-Solar entschieden haben. Die besonderen Merkmale sind im Folgenden aufgeführt:

- 12V/24V/36V/48V automatische Spannungserkennung
- Groß dimensionierter Kühlkörper ohne Ventilatoren
- Exzellentes Design
- Auswahl zwischen 3 Batterietypen
- Sehr hohe Tracking-Effizient von bis zu 99%
- 3 verschiedene Ladestufen für maximale Effizienz
- Schutz vor Überhitzung, Überlastung, Kurzschluss am PV-Modul, falsche Verpolung
- Eine mehrphasige Kontrolltechnologie optimiert den Ladevorgang, reduziert Verluste und steigert die Effizienz Ihres Systems.
- LCD-Display mit Daten- und Statusanzeige
- Einfaches Update der Controller-Software mittels Verbindung zum Computer
- 3 verschiedene Verbindungsmöglichkeiten :RS232, CAN BUS und Ethernet
- Zwei Hochgeschwindigkeitsprozessoren sorgen für optimale Performance

Der Ladeprozess des Reglers wurde optimiert und darauf ausgelegt ihren Batterien eine möglichst lange Lebenszeit zu ermöglichen. Die Selbstdiagnosefunktion und elektronischen Schutzmaßnahmen können vor Installations- oder Systemfehlern schützen.

### **2.2. Modelle und Parameter**

Standard RS232, CAN BUS und ETHERNET

12V/24V/36V/48V automatische Spannungserkennung\*

Maximale PV Eingangsspannung 150VDC

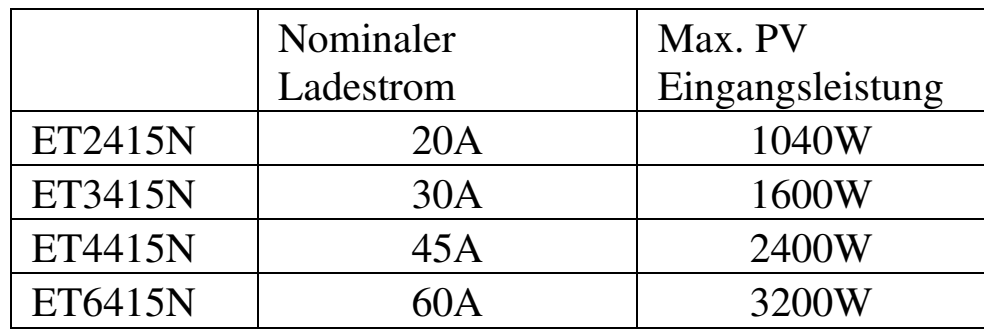

\* bei jedem Start, wird der Laderegler die Systemspannung prüfen und automatisch übernehmen, hierfür benötigt es keine weiteren Einstellungen

# **2.3. Benutzeroberfläche**

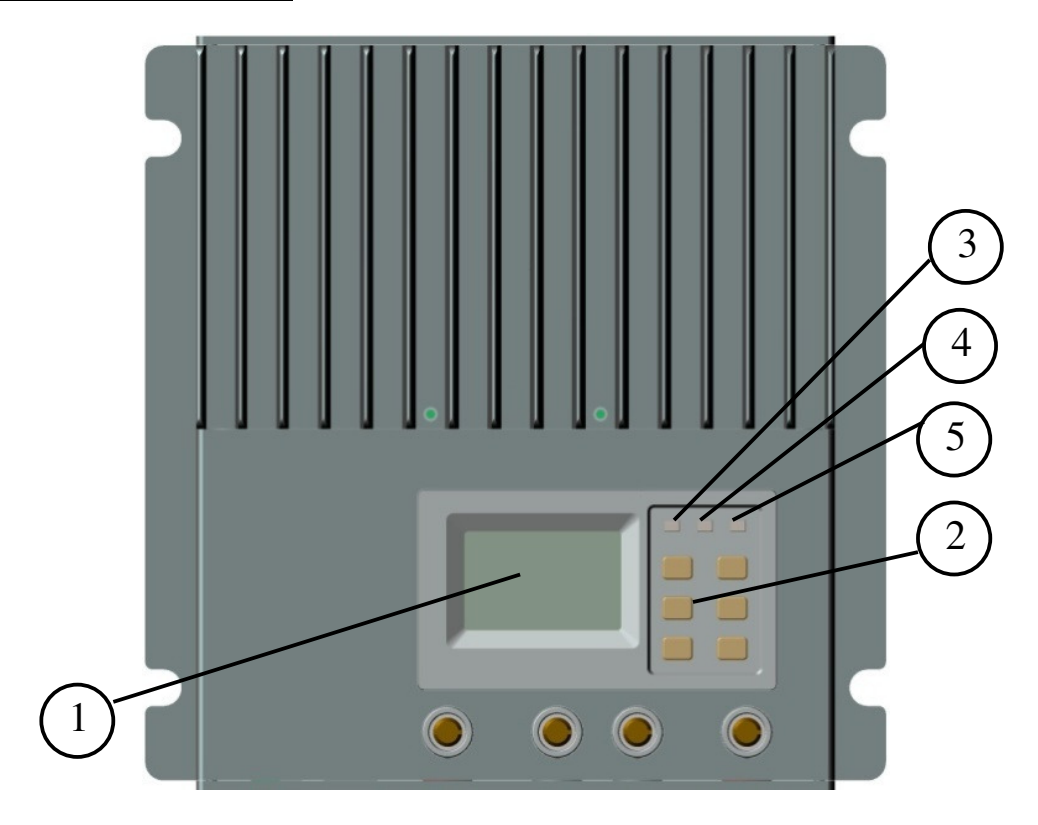

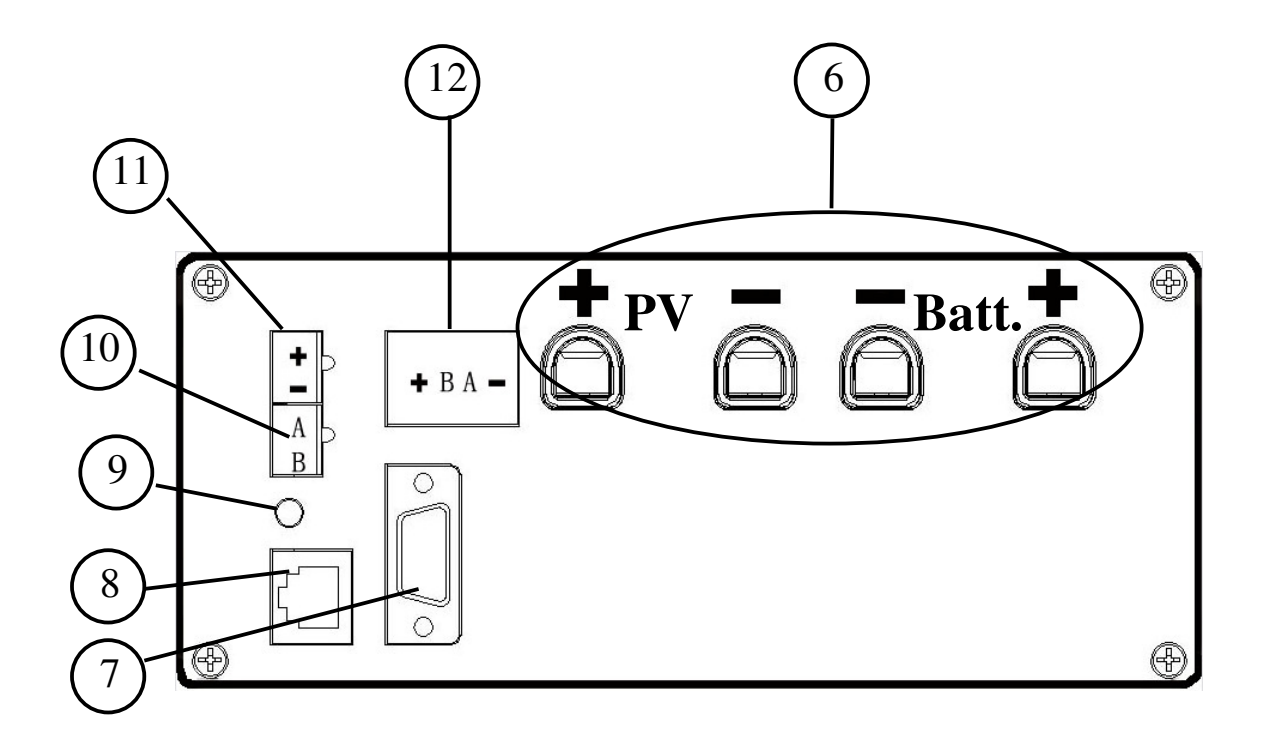

**1 – LCD** Display, 128x64 Pixels

#### **2 – Einstelltasten**

Zwischen den Funktionen wählen oder Änderungen vornehmen

### **3 – Batterie Status LED**

Diese LED zeigt den momentanen Batteriestatus an.

### **4 – Ladestatus LED**

Diese LED zeigt an, ob die Batterie geladen wird.

#### **5 – Fehler LED**

Diese LED zeigt einen Fehler des Reglers an.

### **6 –Anschlüsse für PV und Batterie**

siehe Grafik 2-2

### **7 – RS-232 Anschluss**  Updaten und Verwalten Sie den Regler per PC

### **8 – Ethernet Anschluss (RJ45)**

Verwalten Sie den Regler über Ihr Netzwerk

### **9 – PV falsche Polarisation**

Diese LED zeigt an, wenn positive und negative der PV Module vertauscht sind.

#### **10 – Anschluss externer Temperatursensor (MC1.5-3.81-2L)**

Optional: Erlaubt eine genauere Temperaturmessung, Temperaturkompensation

### **11 – Anschluss externer Batterie Spannungsmesser (MC1.5-3.81-2L)**

Optional: Erlaubt eine genaue Messung der Batteriespannung

### **12 – Anschluss CAN BUS (MC1.5-3.81-4L)**

Kommunikation mit anderen CAN BUS Geräten.

# **2.4. Optionales Zubehör**

### **Externer Temperatursensor (Model RTS300RA)**

Für eine genauere, ortsspezifische Temperaturmessung und damit verbundene, möglichst optimale Temperaturkompensationseinstellung benötigen Sie einen externen Temperatursensor (Standardlänge 2m).

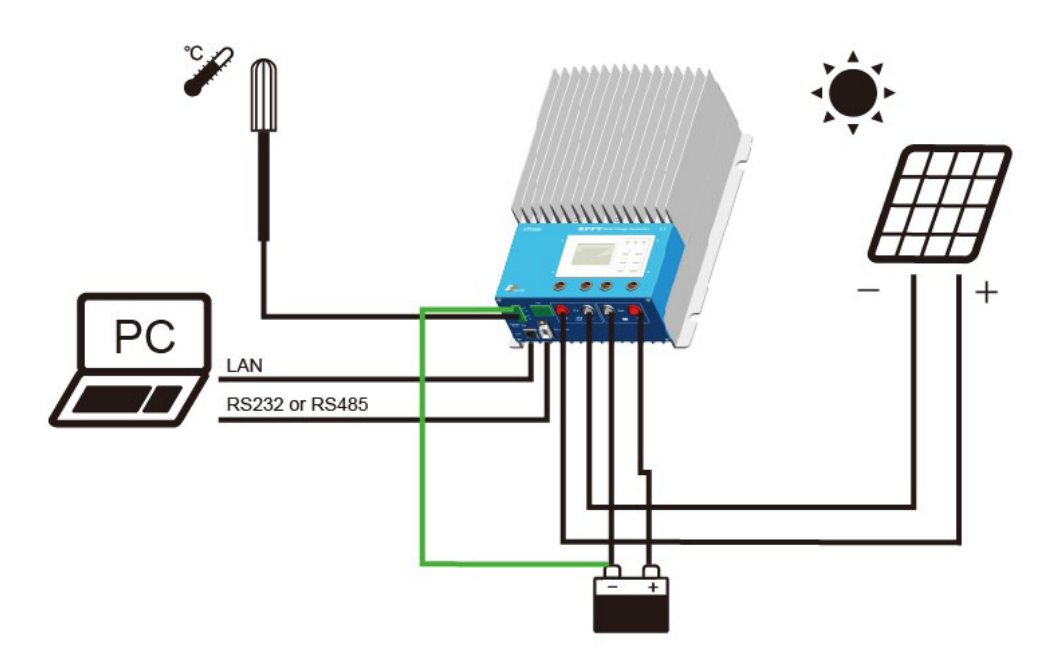

### **Externer Batterie Spannungsmesser** (**Model RBVS200VA)**

Wenn Sie die Batteriespannung wirklich exakt bestimmen möchten, so benötigen Sie dieses zusätzliche Kabel (Standardlänge 2m).

# **3. Installationsanweisungen**

# **3.1. Generelle Informationen**

• Lesen Sie vor Beginn der Installation die gesamte Installationsanleitung sorgfältig durch.

• Seien Sie sehr vorsichtig, wenn Sie mit Batterien arbeiten, Augenschutz tragen, viel frisches Wasser zum Spülen, Waschen und zum Reinigen bereithalten, falls Sie in Kontakt mit Batteriesäure geraten.

•Benutzen Sie isolierte Werkzeuge und vermeiden Sie metallische Gegenstände in der Nähe der Batterien.

•Entzündliches Wasserstoffgas kann beim Laden der Batterien entstehen. Stellen Sie eine ausreichende Belüftung für eventuell entstehende Gase sicher.

•Der Laderegler sollte nicht der direkten Sonneneinstrahlung oder hohen Temperaturen ausgesetzt werden.

•Lose oder nicht ordnungsgemäße Kabelbefestigungen können zur Erwärmung der Kabelverbindungen bis zum Schmelzen der Kabelisolierung führen und so angrenzendes Material durch die Hitze in Brand setzen. Stellen Sie ordnungsgemäße Verbindungen mit entsprechenden Kabelklemmen her um Kabel gegen Erwärmung und Verbindungen gegen Zugbelastungen zu schützen.

•Nur mit Gel- AGM oder Blei-Säurebatterien benützen.

•Die Batterieverbindung kann zu einer Batterie oder zu einer ganzen Batteriebank erfolgen. Die folgende Anleitung erklärt die Verbindung zu einer Batterie, wobei es sich um dieselbe Vorgehensweise handelt wie bei der Verbindung einer ganzen Batteriebank mit mehreren Batterien die parallel angeschlossen werden.

• Wählen Sie den Kabelquerschnitt entsprechend 3A/mm<sup>2</sup> Stromstärke.

### **3.2 Montage**

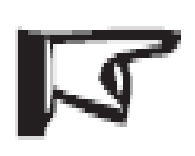

**Achtung: Achten Sie bei der Montage des Ladereglers auf ausreichende Belüftung des Kühlkörpers. Es muss ein Abstand von mindestens 15 cm oben und unten von anderen Gegenständen eingehalten werden.**

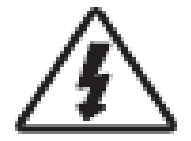

**Warnung: Explosionsgefahr! Niemals den Regler zusammen mit Bleisäurebatterien in einer unbelüfteten Umgebung installieren!** 

Schritt1: Montageort auswählen.

Befestigen Sie den Laderegler an einer vertikalen Fläche geschützt vor direkter Sonneneinstrahlung, Wärme oder Wasser.

Schritt 2: Achten Sie auf genügend Abstand von anderen Gegenständen. Halten Sie den Regler an die Stelle an die er montiert werden soll. Stellen Sie sicher, dass genügend Platz für Verkabelung und ausreichend Belüftung vorhanden ist.

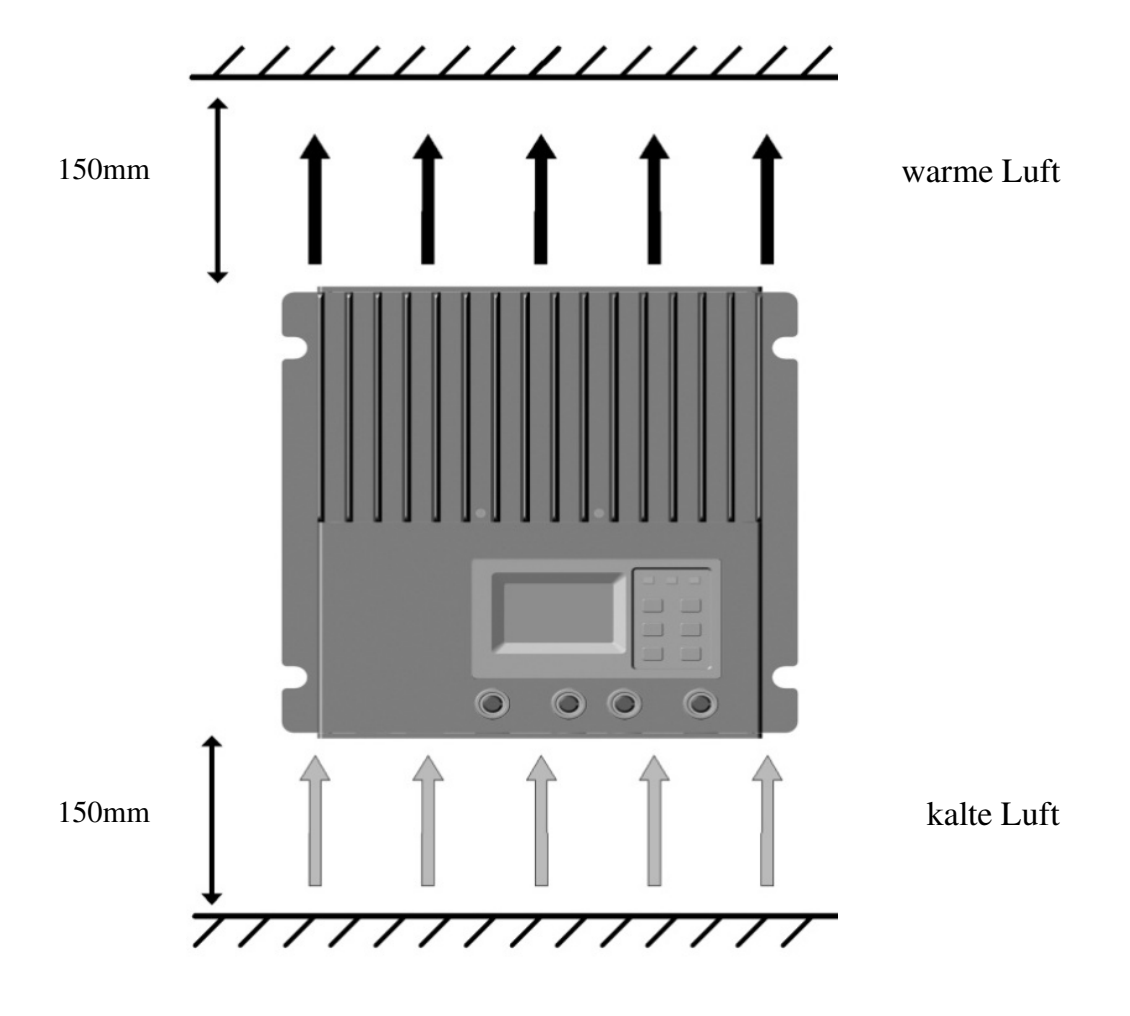

Schritt 3: Anzeichnen der Befestigungslöcher

Markieren Sie die vier (4) Befestigungspunkte an der Wand.

Schritt 4: Vorbohren der Befestigungslöcher Entfernen Sie den Regler und bohren Sie entsprechend große Löcher für die spätere Befestigung.

Schritt 5: Anschrauben des Reglers Befestigen Sie den Regler mit entsprechenden Schrauben an den vorher in Punkt 4 gebohrten Befestigungslöchern.

# **3.3 Verkabelung**

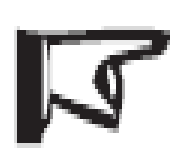

**Anmerkung: Um eine größtmögliche Sicherheit bei der Installation gewährleisten zu können ist den Anweisungen zu folgen.** 

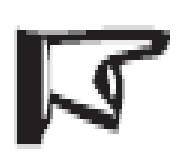

**Anmerkung: Der Laderegler ist negativ zu erden. Jede Minusklemme von Batterie, Solarmodul oder Verbraucher kann als Erdungsverbindung verwendet werden. Die Erdung des Systems wird empfohlen.** 

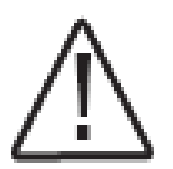

**Achtung: Verbinden Sie nie Verbraucher mit höherer Leistung als der angegebenen erlaubten Maximalleistung des Lastausganges.** 

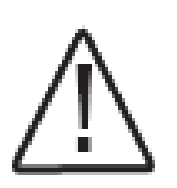

**Achtung: Bei mobilen Systemen in Fahrzeugen oder Booten achten Sie auf eine sichere Kabelbefestigung, die sich durch Vibrationen nicht lösen kann. Benützen Sie entsprechende Kabelklemmen um ein lösen durch Fahrzeugbewegungen zu verhindern.** 

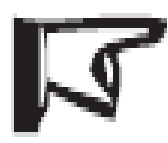

**Anmerkung: Der Regler wird keine Temperaturkompensation ausführen, wenn kein externer Sensor angeschlossen ist.** 

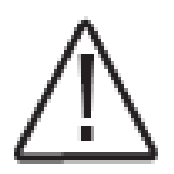

**Achtung: Platzieren Sie den Temperatursensor niemals im Inneren einer Batterie. Dies kann sowohl den Sensor, als auch die Batterie beschädigen.** 

Der externe Temperatursensor RTS300RA wird empfohlen, falls Sie die Batterie(n) mit effizienter Temperaturkompensation laden wollen. Schließen Sie den Sensor an den MC1.5-3.81-2L (Temp. Sensor) Anschluss des Reglers an (siehe Abbildung 2-1). Die Polarität ist in diesem Fall egal.

Schritt 2: Externer Batterie Spannungsmesser

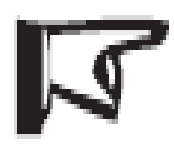

**Anmerkung: Achten Sie auf die Polarität wenn Sie den Spannungsmesser anschließen!** 

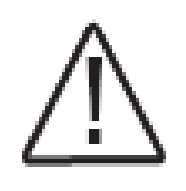

**Achtung: Seien Sie vorsichtig beim Anschluss: Schließen Sie niemals die externe Spannungsmessung an den Batterie Temperatur Anschluss an. Dies kann zu Schäden am Regler führen.** 

Die am Regler anliegende Batteriespannung kann sich geringfügig von der wirklichen Spannung unterscheiden. Dies liegt am jeweiligen Anschluss und dem Widerstand der benutzen Kabel. Mittels des externen Spannungsmessers, kann die Batteriespannung exakter bestimmt werden.

Schließen Sie das Kabel an den MC1.5-3.81-2L (Batt. Remote) Anschluss an. Die externe Spannungsmessung wird für den Betrieb nicht unbedingt benötigt, führt aber zu besserer Leistung.

Benutzen Sie einen entsprechenden Kabelquerschnitt(0.25-1.0mm²) und halten Sie die Kabel so kurz wie möglich (max. 3m).

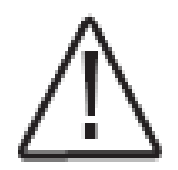

**Achtung: Netzwerkkabel und Leiter dürfen sich unter keinen Umständen berühren!** 

Der Regler bietet drei verschiedene Möglichkeiten eines Netzwerkanschlusses: RS-232, CAN BUS und Ethernet. Benutzen Sie für den jeweiligen Anschluss ein entsprechendes Kabel und stellen Sie sicher, dass diese korrekt angeschlossen sind um eine optimale Datenübertragung zu gewährleisten.

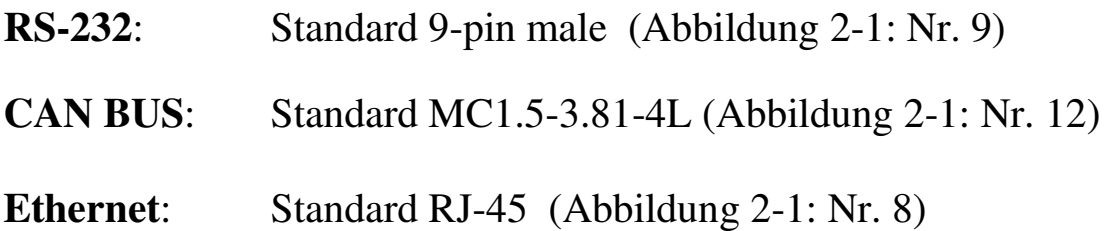

Schritt 4: Anschluss von Batterien und Solarmodulen

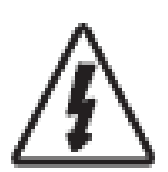

**Warnung: Benutzen Sie Sicherungen um Ihre Batterie und Module vor Schäden zu schützen.** 

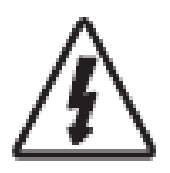

**Warnung: Seien Sie vorsichtig wenn Sie mit hohen Strömen und Spannungen arbeiten, ansonsten können ernsthafte Verletzungen auftreten.Decken Sie das Solarmodul vor der Installation ab.** 

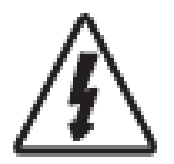

**Warnung: Verletzungsgefahr, Brandgefahr! Schließen Sie niemals die Batterie kurz! Achten Sie auch sorgfältig auf die Verpolung der Batterie.** 

### Batterieanschluss:

Schließen Sie die Batteriekabel an die Batterieanschlüsse des Reglers an. Achten sie auf "+" und "-"! Montieren Sie eine Leitungssicherung am Pluspol der Batterie. Setzen Sie diese aber erst nach Kontrolle der richtigen Polung und Kabelbefestigung ein.

### Anschluss der Solarmodule:

Schließen Sie die Solarmodule an den PV-Anschluss des Reglers an. Achten Sie auf "+" und "-"! Empfohlen wird hier ebenfalls die Installation einer geeigneten Sicherung nach Überprüfung des korrekten Anschlusses.

### **Schritt 5: Inbetriebnahme**

Stellen Sie sicher, dass alles korrekt und nach Vorschrift angeschlossen ist.

Achten Sie darauf, dass die Batterie eine entsprechende Spannung aufweist. Der Laderegler kann nicht ausschließlich von den Solarmodulen betrieben werden.

Wenn die Batterie über genug Spannung verfügt und an den Regler angeschlossen wird, startet dieser.

Wenn der Regler nicht startet, sehen Sie bitte in Kapitel 6 Problembehandlung nach, wo der Fehler liegen könnte.

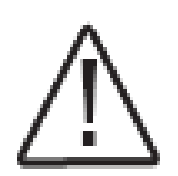

**Achtung:** Wenn Sie den Regler in Betrieb nehmen, stellen Sie zu aller erst die **korrekte Uhrzeit und das richtige Datum ein.** Andernfalls entsprechen die im späteren Verlauf aufgezeichneten Daten nicht den tatsächlichen**.** 

# **4. Betrieb**

# **4.1 MPPT Technologie**

Der Laderegler verwendet Maximum Power Point Tracking-Technologie, um die maximale Leistung aus dem(n) Solarmodul(en) zu entnehmen. Der Tracking-Algorithmus arbeitet vollautomatisch und erfordert keine Benutzereinstellung. Die Maximum Power Point Technologie stellt sich auf die jeweilige Spannung des Solarmodules (Vmp) ein in der die größte Leistung erzeugt werden kann. Diese Spannung ist abhängig von der Sonneneinstrahlung und ändert sich deshalb ständig.

· Stromverstärkung

In der Regel verstärkt die MPPT- Technologie den Solarladestrom. Wenn zum Beispiel ein Solarmodul 5 Ampere Ladestrom an den Laderegler liefert, kann der Laderegler 10 Ampere Ladestrom an die Batterie liefern. Der Laderegler erzeugt selbst keinen Strom er wandelt nur die Leistung des Solarmodules (Spannung \*Ampere) in entsprechende Batteriespannung mit höherer Ampereleistung um.

- (1) Eingangsleistung in den Regler =Ausgangsleistung aus dem Regler
- (2) Eingang Volt ×Ampere=Ausgangs Volt ×Ampere

Es entstehen geringe Verluste durch Verkabelung und Umwandlung. Wenn die Spannung Vmp des Solarmoduls größer ist als die Batteriespannung, so folgt daraus, dass der Batterie-Ladestrom proportional größer sein muss als der Ladestrom vom Solarmodul wenn Eingangs- und Ausgangsleistung ausgeglichen sind. Je größer die Differenz zwischen dem maximalen Spannungswert und Batteriespannung, desto größer ist die Erhöhung des Batterieladestromes. Der Batterieladestrom kann in Solarsystemen mit hoher Spannung also sehr hoch werden.

### · **Der Vorteil gegenüber herkömmlichen Ladereglern**

Herkömmliche Laderegler verbinden die Batterie beim Laden direkt mit dem Solarmodul. Das hat zur Folge, dass die Solarmodule auf Batteriespannung heruntergezogen werden und auf dieser niederen Spannung arbeiten. In einem 12V System zum Beispiel hat die Batterie einen Spannungsbereich von 11- 15Vdc, wobei aber die Modulspannung 17,5 Volt wäre.

*Bild 4-1 eine typische Leistungskurve eines 12V off-grid Module*s.

Strom/ Spannung im 12V System Leistung im 12V System

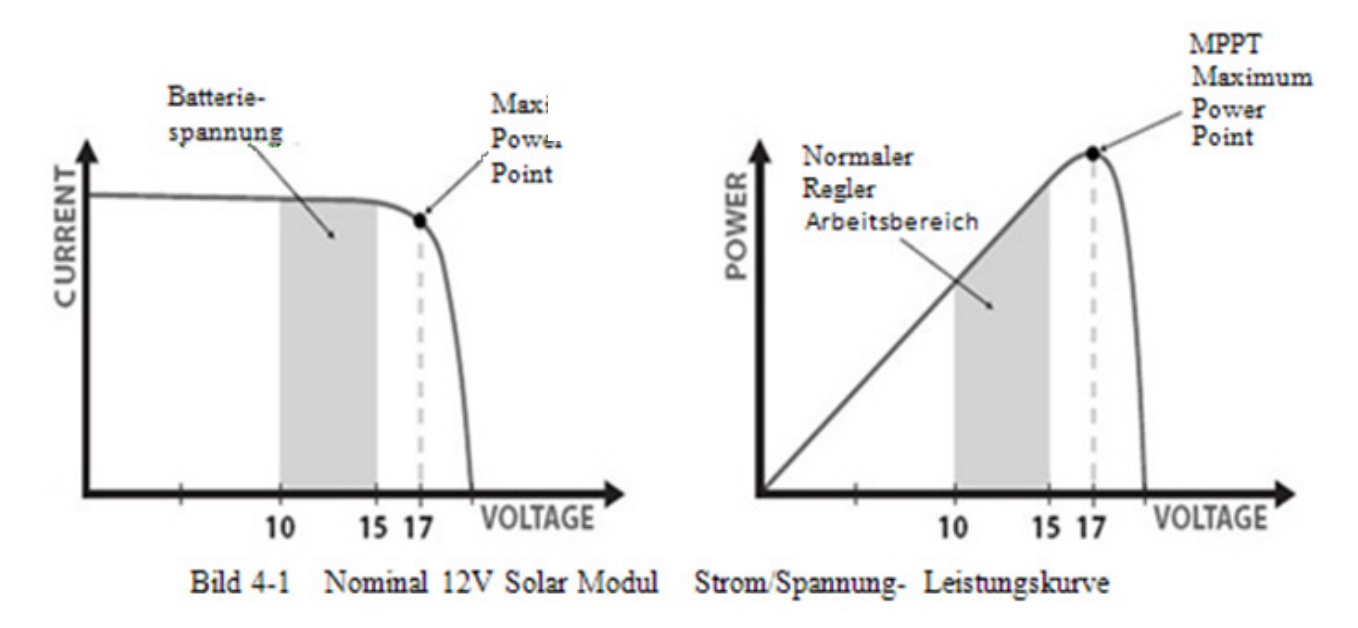

Die MPPT-Spannung Vmp ist die Spannung bei der das Produkt von Strom und Spannung (Ampere×Volt) am größten ist. Diese Leistungskurve wird dargestellt in Bild 4-1. Herkömmliche Laderegler können nicht in dieser Idealspannung arbeiten sondern müssen immer genau in der jeweiligen Batteriespannung arbeiten. Hierbei geht ein erheblicher Teil der Solarleistung verloren der aber vom MPPT-Laderegler doch als Ladestrom genützt werden kann.

### · **Umstände die den Vorteil des MPPT-Reglers begrenzen**

Die MPPT-Spannung eines Solarmodules sinkt im Verhältnis zur Temperatur. Wenn das Modul im Sommer sehr heiß wird, sinkt dadurch auch die optimale Arbeitsspannung des Moduls. Bei sehr heißem Wetter kann die MPPT-Spannung bis auf Batteriespannung sinken. In diesen Situationen kann auch der MPPT-Regler keine Leistungserhöhung vollbringen. Ist jedoch die Modulspannung bei Reihenschaltung der Module viel höher als die Batteriespannung dann ist hier die Solarspannung immer höher als die Batteriespannung. Auch lässt sich hier ein Leistungsverlust durch hohe Modulströme verhindern.

# **4.2 Batterieladung**

### Vierstufenladung

Der Regler hat eine 4-Stufen Ladecharakteristik zum schnellen, effektiven und schonenden Laden der Batterie.

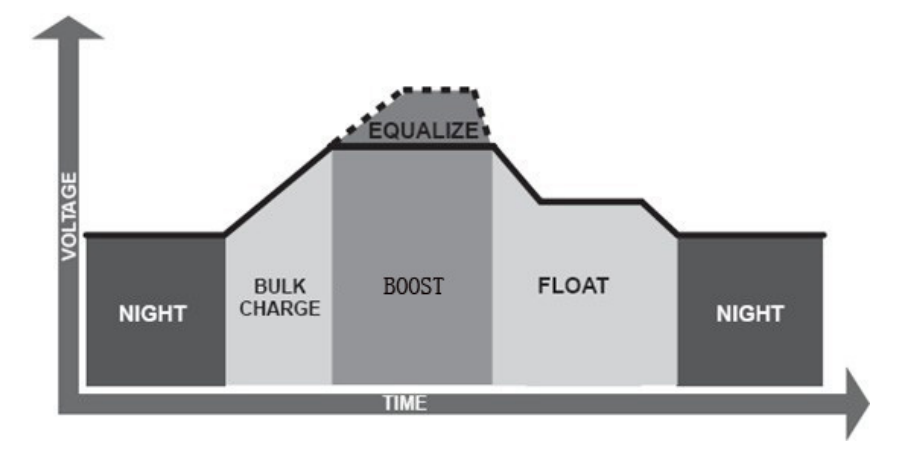

*Bild 4-2 eTracer-Regler Ladecharakteristik* 

### **·Startladung**

In dieser Stufe hat die Batterie noch nicht die Nachladungsspannung erreicht, obwohl 100% der Solarleistung zum Laden der Batterie verfügbar sind.

### **·Nachladung**

Wenn die Batterie die Nachladungsspannung erreicht hat, lädt der Regler die Batterie mit konstanter Spannung, um Batterieerwärmung und Ausgasen zu vermeiden. Nach einiger Zeit schaltet der Regler in die Stufe Erhaltungsladung über. Jedes Mal, wenn der Laderegler nach der nächtlichen Solarpause wieder neu Strom vom Solarmodul bekommt wird die Batteriespannung getestet bevor der Regler mit Nachladung lädt.

### **·Erhaltungsladung**

Nach dem Laden mit konstanter Spannung, reduziert der Regler die Ladespannung auf Erhaltungsspannung um die vollgeladene Batterie nicht zu überladen und gleichzeitig die Kapazität zu erhalten. In dieser Erhaltungsstufe wird die Batterie vor Überladung geschützt, in vollem Zustand gehalten und optimal gepflegt, um eine lange Lebensdauer zu garantieren. Falls Sie in der Erhaltungsstufe Verbraucher Strom von der Batterie verbrauchen und die

Batteriespannung sinkt, dann schaltet der Regler automatisch in den Nachlademodus zurück.

### **·Ausgleichsladung**

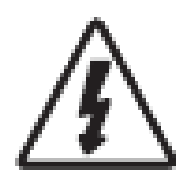

**Warnung: Explosionsgefahr!** 

**Batterien die in der Stufe Ausgleichsladung mit höherer Spannung geladen werden gasen stark aus und die Umgebung muss gut gelüftet werden.** 

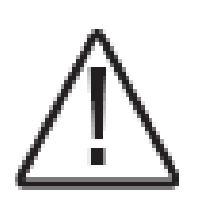

**Hinweis: Ausgleichsladung kann Schäden verursachen! Ausgleichsladung erhöht die Batteriespannung so dass Spannungsempfindliche Verbraucher durch Überspannung beschädigt werden können.** 

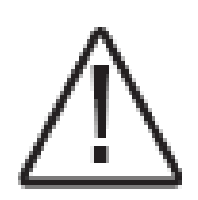

**Hinweis: Ausgleichsladung kann Schäden verursachen!**

**Überladung und Ausgasung kann die Batterie erheblich schädigen. Ausgleichsladung die längere Zeit mit zu hoher Spannung die Batterie lädt kann die Batterie dauerhaft schädigen. Stellen Sie sicher, dass die Batteriegröße und Solarladeleistung nicht kleiner ist als Ihre Verbraucher benötigen.** 

Durch gelegentliches Laden mittels Ausgleichsladung mit höherer Spannung wird die Sulfatschicht an den Bleiplatten aufgebrochen und die Batterie so in bestem Zustand gehalten. Diese Ausgleichsladung verursacht gleichzeitig auch ein Ausgasen der Batterie. Wenn der Laderegler erkennt, dass die Batterie stark entladen ist wird er in die Stufe Ausgleichsladung wechseln und versuchen eine tiefentladene Batterie dadurch schnell wieder zu laden und zu reaktivieren.

Die Dauer der Ausgleichsladung ist hier auf 120 Minuten begrenzt. Danach wechselt der Laderegler in die Stufe Nachladung -Erhaltungsladung.

# **4.3. LED Anzeigen**

*Tabelle 4.3.1 LED indication* 

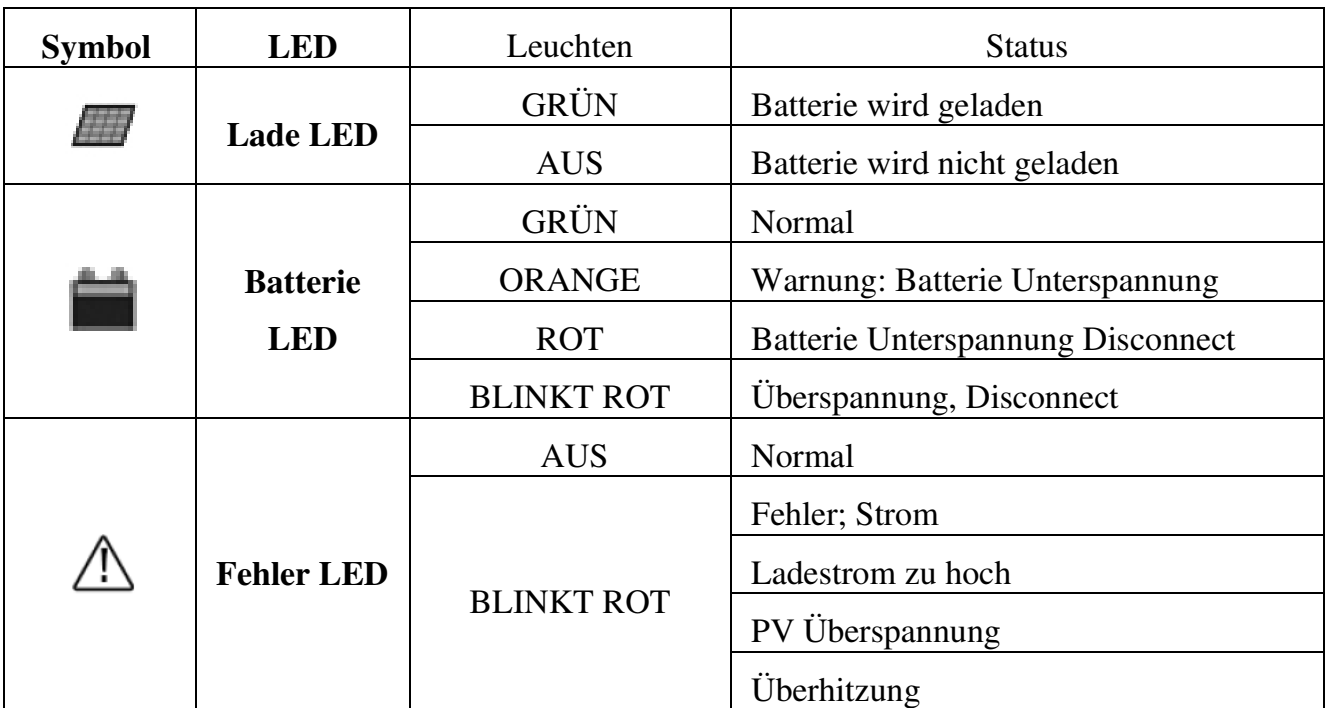

# **4.4. Bedienung**

Der Regler hat 6 verschiedene Tasten: **ELEE** OK ESC

1. Lässt Sie zwischen den einzelnen Menüpunkten wechseln, oder falls sie gerade Einstellungen vornehmen, zwischen den einstellbaren Parametern wechseln.

2. Mit wählen Sie zunächst einen Menüpunkt an. Durch ein weiteres Drücken der Taste, können Sie nach Eingabe des Passworts die gewünschten Einstellungen (falls diese geändert werden können) vornehmen. Um die geänderten Einstellungen zu speichern, drücken Sie erneut  $[0.06]$ .

3. Mit kehren Sie in das Hauptmenü zurück, oder brechen eine Aktion ab

4.Die Tasten ändern den Wert des einzustellenden Parameters.

5. Ein gleichzeitiges Drücken von  $ESC + 1$ lässt Sie das Passwort zurücksetzen. (**Standard: 000000**)

6. Beispiel: Änderung des Passwortes: Drücken Sie Esc, um ins Hauptmenü zu gelangen. Wählen Sie mit  $\Box$ , den Menüpunkt "System Psw" aus, und bestätigen Sie mit  $\overline{OR}$ . Drücken Sie erneut  $\overline{OR}$ , um die Einstellung zu ändern. Falls schon einmal geändert, geben Sie das momentane Passwort (falls nicht geändert 000000) ein , und darunter zweimal das neue Passwort. Benutzen Sie hierfür  $\blacksquare$  um zwischen den Zahlenfeldern zu wechseln und  $\blacksquare$   $\blacksquare$  um die einzustellende Zahl zu erhöhen oder zu verringern. Sind Sie mit den gemachten Einstellungen zufrieden, drücken Sie <sup>0K</sup>um die Änderung zu bestätigen. Wollen Sie keine Einstellungsänderung vornehmen, drücken Sie ESC<sup>)</sup>

Verfahren Sie mit jeder anderen Einstellung ebenso.

Anmerkung: Es wird bei jeder Art Einstellungswechsel das Passwort verlangt. Schreiben Sie sich also ihr Passwort auf, oder merken Sie sich, wie das Passwort zurückgesetzt werden kann (siehe 5.).

### **4.5. Display und Einstellungen**

Wenn der Regler hochgefahren ist, wird Ihnen automatisch der "Monitoring"-Screen angezeigt. Mit einem Druck auf **ESC** kommen Sie ins Hauptmenü:

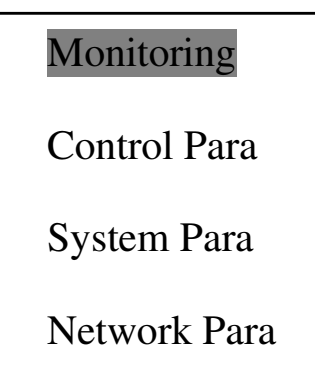

Verfahren Sie wie in 4.4 beschrieben um durch das Menü zu navigieren und Einstellungen vorzunehmen.

Clock Set

Log Info

Modify Psw

Default Set

(Für Erklärung der Abkürzungen sehen Sie unter **11. Abkürzungen** nach.)

#### 1. Monitoring:

Im Bereich "Monitoring" können Sie die aktuellen Werte ihres Systems einsehen. Hierbei gibt es 7 Anzeigen zwischen denen mit  $\blacksquare \blacksquare$  gewechselt werden kann.

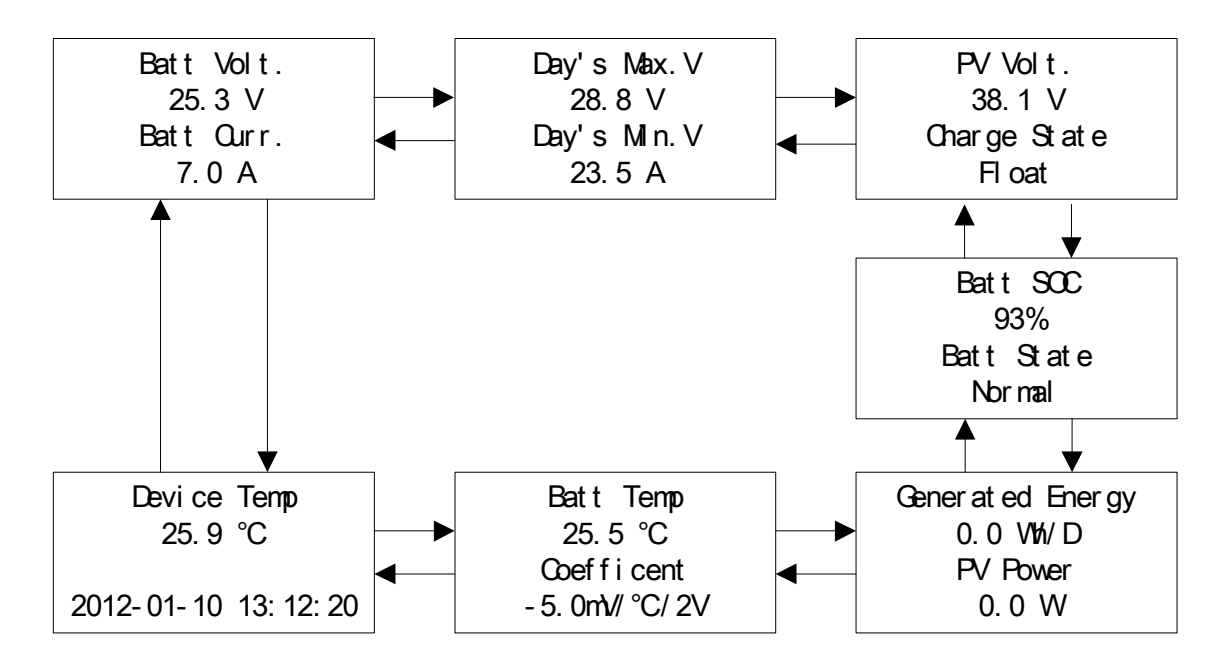

Anmerkung:

- 1. Wenn kein externer Temperatursensor angeschlossen ist, wird als aktuelle Temperatur der Batterien 25°C angezeigt.
- 2. Es findet keine Temperaturkompensation statt wenn "Coefficient =  $0.0$ mV / °C / 2V" angezeigt wird.

### 2. "Control Para" (Einstellbare Parameter)

Unter "Control Para" können Sie innerhalb der 9 Anzeigen die Betriebsparameter des Reglers verändern.

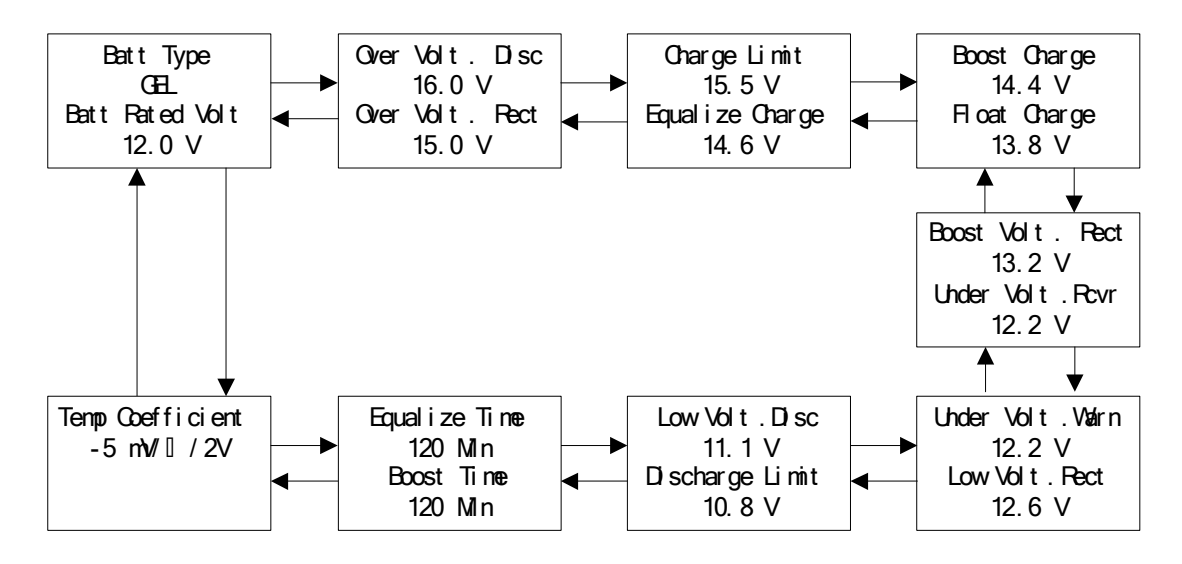

3. "System Para" (Systemparameter)

Im Untermenü "System Para" können Sie generelle Einstellung bezüglich Sprache, Hintergrund und Intervall der gespeicherten Informationen vornehmen.

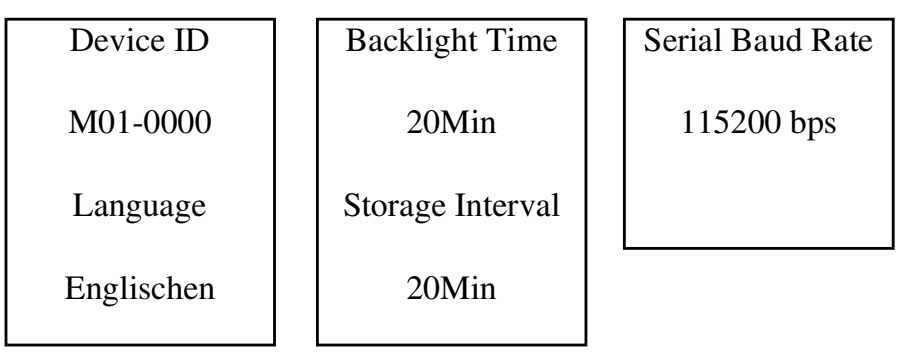

# 4. "Network Para" (Netzwerkparameter)

Hier lassen sich die Netzwerkeinstellungen des eTracers konfigurieren.

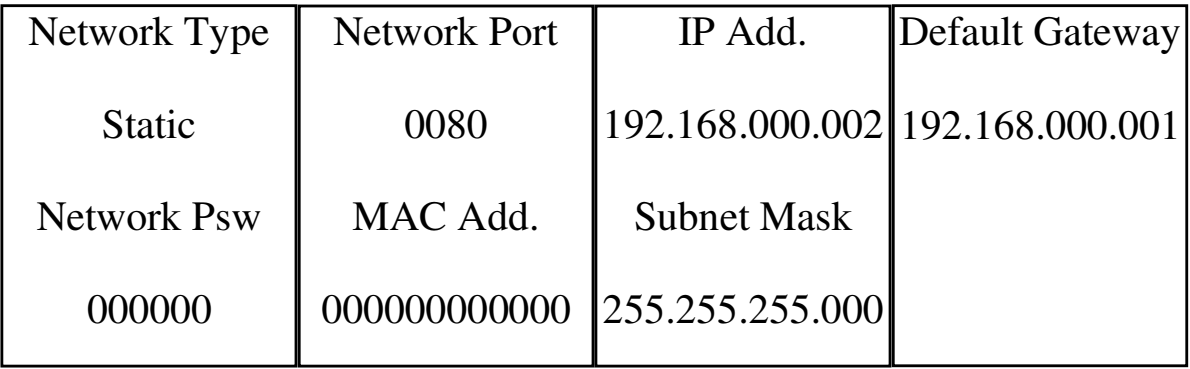

### 5. "Clock Set" (Uhrzeiteinstellung)

Hier können Datum und Uhrzeit verändert werden.

Clock Set

2012Y-03M-05D

13H: 45M: 58S

### $6.$  "Log Info"

Im Untermenü "Log Info" können Sie die Ereignisse und Alarmmeldungen des Reglers für den gewünschten Zeitraum einsehen.

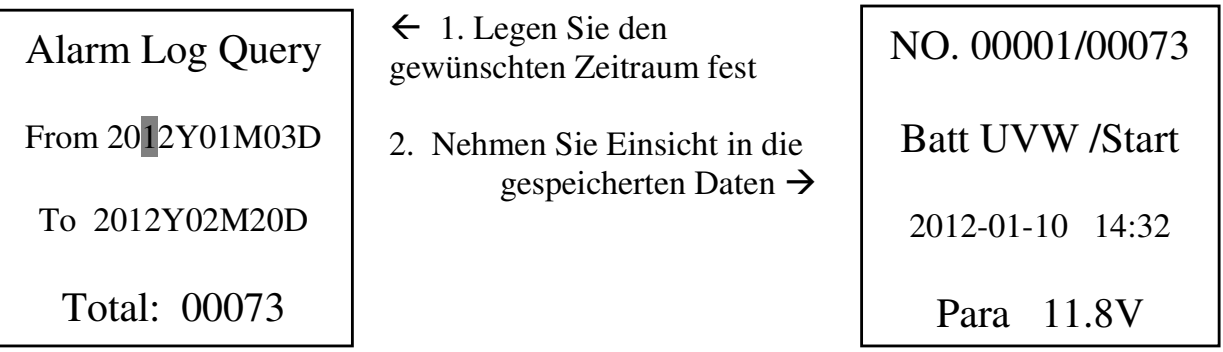

Anmerkung: Die Zeit "From" muss weiter zurückliegen, als die Zeit "To", ansonsten wird eine Fehlermeldung angezeigt.

#### 7. "Modify password"

Hier können Sie das Passwort ändern. (Siehe 4.4. unter Punkt 6.)

Modify Psw Old Psw 000000

New Psw 000000

New Psw 000000

#### 8. "Default Set" (Werkseinstellungen)

In diesem Untermenü können Sie die Werkseinstellungen wiederherstellen.

### Default Set

Yes No

### **Anmerkung: Das Passwort wird hierdurch nicht zurückgesetzt!**

# **5. Netzwerk und Kommunikation**

# **5.1. Einführung**

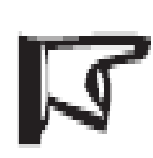

Anmerkung: Windows XP oder Windows 7 werden empfohlen. (IE7.0 oder höher) Nicht kompatibel mit Safari Browser von MAC OS X!

Achtung: Sicherheitslücke!

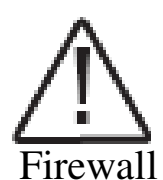

Der eTracer hat neben dem Passwort keinen Schutz gegen unautorisierten Zugriff von außen. Es ist also die Aufgabe des Netzwerkadministrators sicherzustellen, dass der Regler durch eine Firewall zusätzlich geschützt wird, um ihn vor anderen abzusichern.

Der Ethernet Anschluss unterstützt HTTP und TCP/IP Protokolle, um einen reibungslosen Betrieb und eine gute Synchronisation zwischen eTracer und LAN-Netzwerk zu gewährleisten.

Folgendes ist mittels Ethernet Anschluss möglich:

- Den eTracer und gemessene Werte durch einen Web Browser beobachten und überwachen.
- Die Reglereinstellungen online ändern

Dieser Abschnitt enthält eine Zusammenfassung der einzelnen Funktionen. Für detaillierte Informationen über Ethernet-Konnektivität und Networking finden Sie auf unserer Website unter: **http://www.epsolarpv.com/**

# **5.1. Netzwerkinformationen**

Schließen Sie den Regler direkt an einen PC, mittels cross-over Kabel an, oder benutzen Sie ein Standardkabel zum Verteiler. Verwenden Sie ein CAT-5 oder CAT-5e LAN Kabel.

2 LEDs geben Auskunft über den Status der Verbindung.

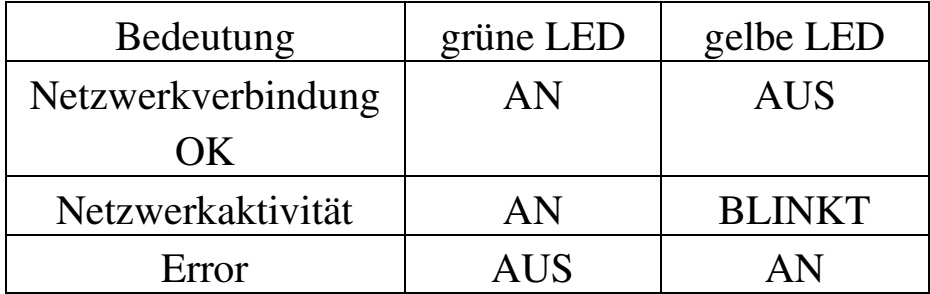

# **5.2. Login**

Verbinden Sie den eTracer mit dem Netzwerk. Öffnen Sie jetzt einen Web Browser auf Ihrem Rechner und geben Sie die eingestellte IP-Adresse des Reglers in die Adresszeile ein (Werkseitig 192.168.0.2). Die Login-Seite wird nun geladen: Geben Sie das Netzwerkpasswort ein.

Anmerkung: Das Netzwerkpasswort ist nicht unbedingt das gleiche, das Sie benötigen, um Einstellungen direkt am Regler vorzunehmen (Werkseitig beide eingestellt auf 000000). Sie können das Passwort für den Netzwerkzugriff am Regler einsehen und ändern.

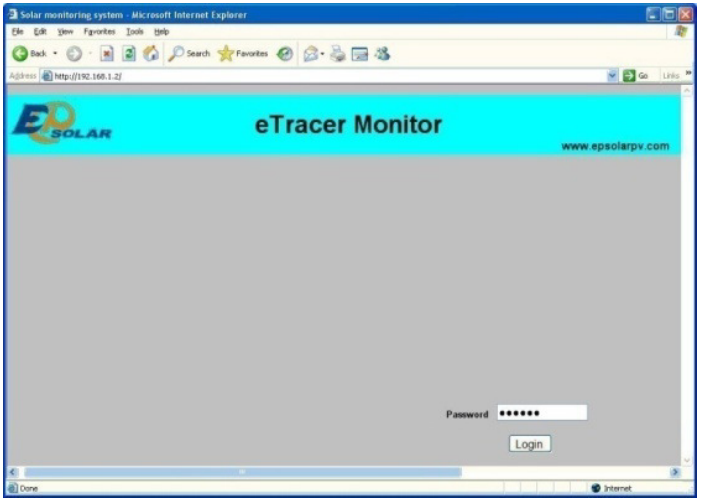

1) Real Time Data (Echtzeitübertragung der Daten)

Nach der erfolgreichen Eingabe des Passworts werden Sie auf die Seite mit der Bezeichnung "Real Time Data" umgeleitet. Dort können Sie die aktuellen Werte des Reglers, ihrer Batterie und ihren PV-Modulen einsehen.

23

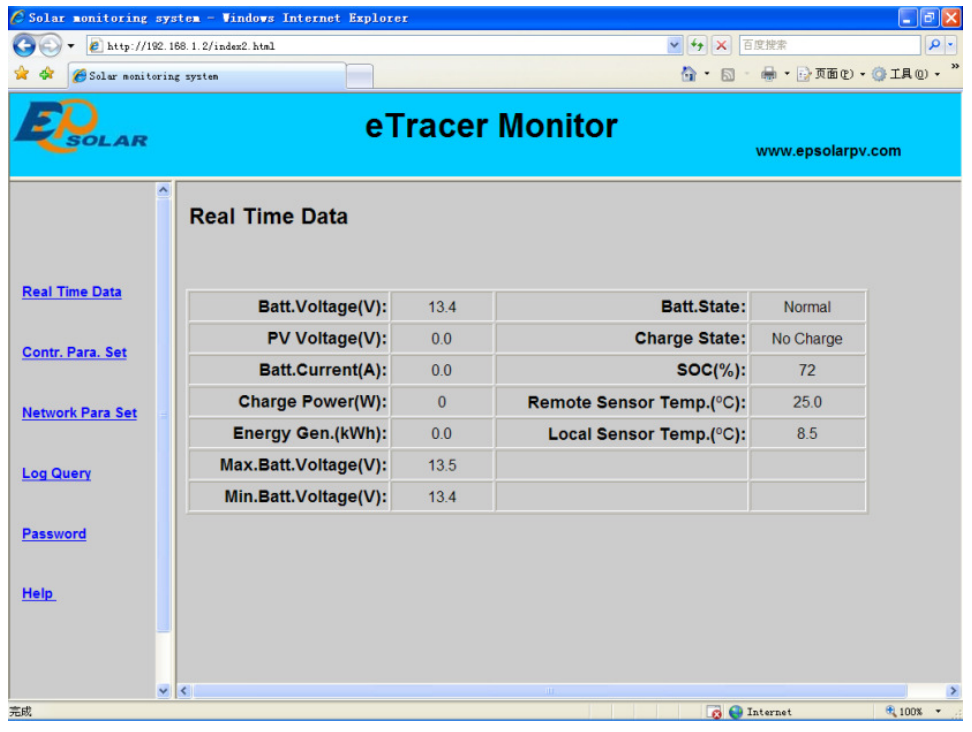

### 2) Ctr Para Set (Control Parameter Set = Einstellbare Parameter)

Klicken Sie auf "Ctr. Para Set" um ins Menü für veränderbare Einstellungen und Parameter zu gelangen. Hier können Sie diverse Einstellungen vornehmen. Um eine geänderte Einstellung zu speichern, drücken Sie "Submit". Um die Parameter zurück zu setzen, drücken Sie auf Default (Rücksetzung der Werte auf die Werkseitig eingestellten Parameter bezüglich Ihrer momentanen Systemspannung).

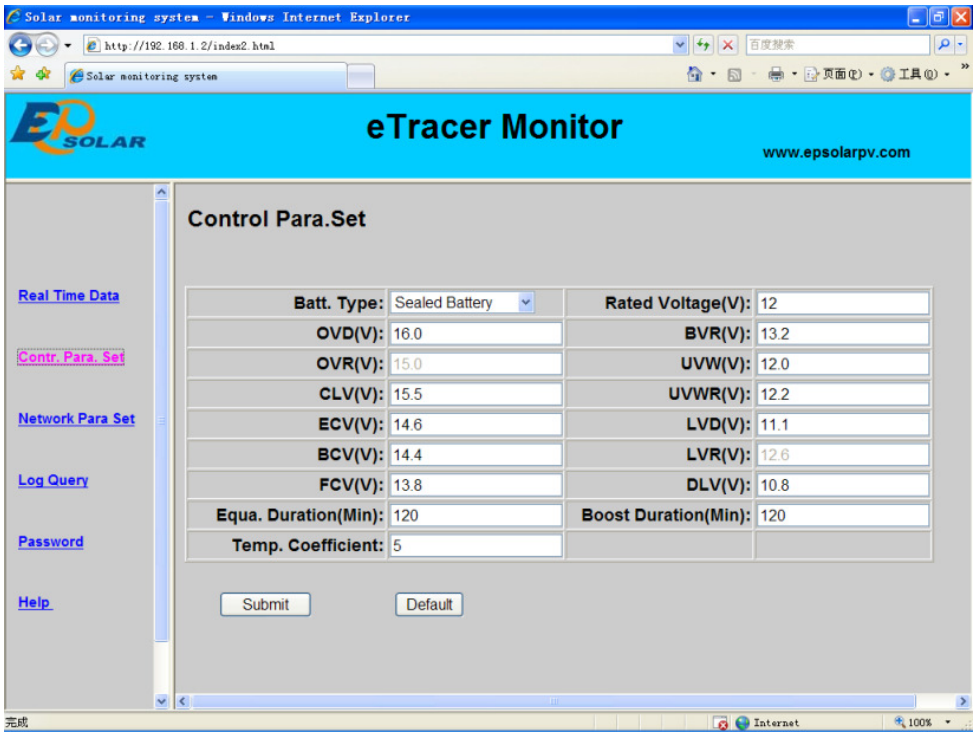

3) Net Para Set (Network Parameter Set = Netzwerkeinstellungen)

Klicken Sie auf "Net Para Set", um die momentanen Netzwerkeinstellungen des eTracers einzusehen und gegebenenfalls zu verändern. Um vorgenommene Einstellungen zu sichern, klicken Sie auf "Submit".

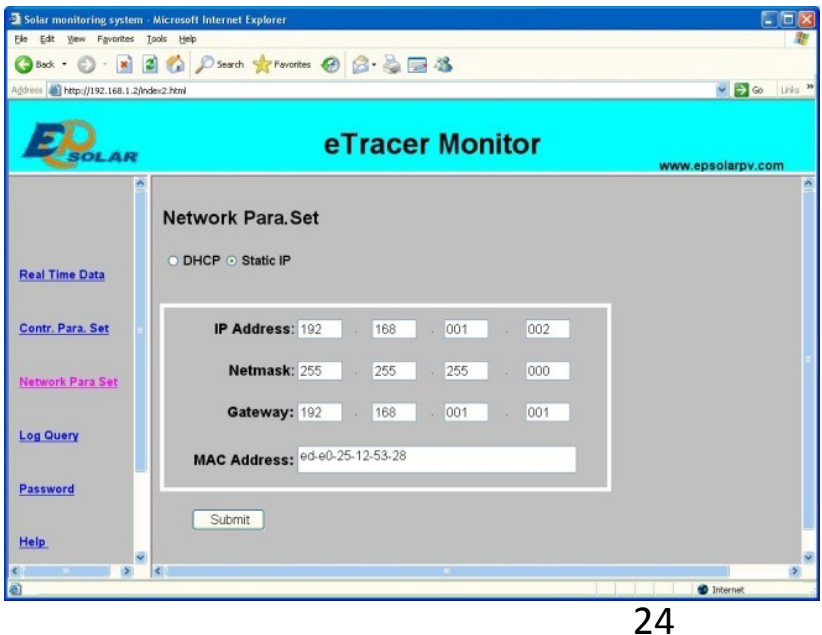

### 4) Log Query (Aufzeichnungen)

Klicken Sie auf "Log Query" um zu den aufgezeichneten Daten und Ereignissen zu gelangen. Wählen Sie zwischen "Data"/"Event"-Log. Drücken Sie auf "Submit", um die aufgezeichneten Daten angezeigt zu bekommen. Der Regler kann maximal 21000 Dateneinheiten und 58000 Ereigniseinheiten speichern.

Die Speicherintervalle liegen in etwa zwischen 10 und 30 Minuten.

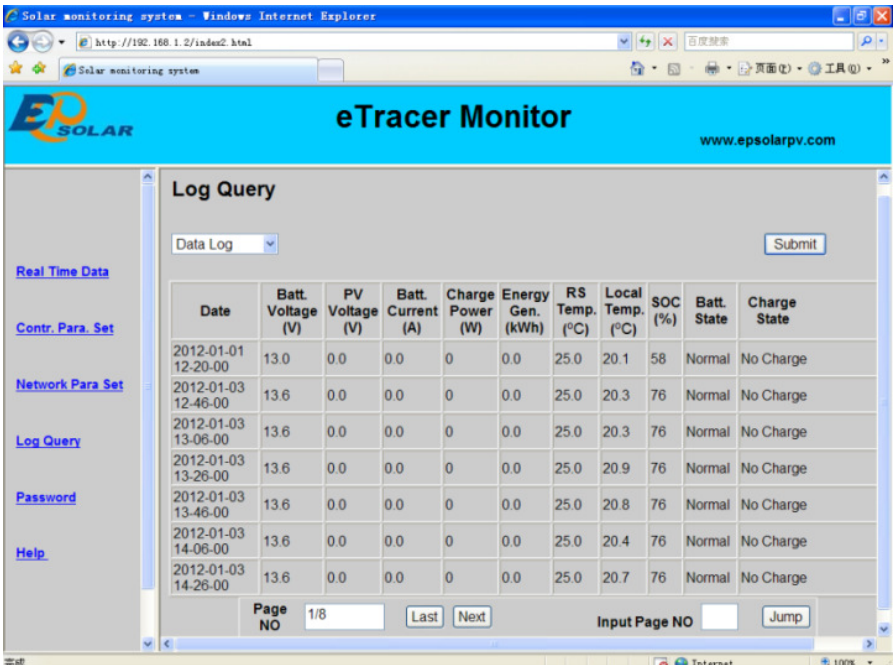

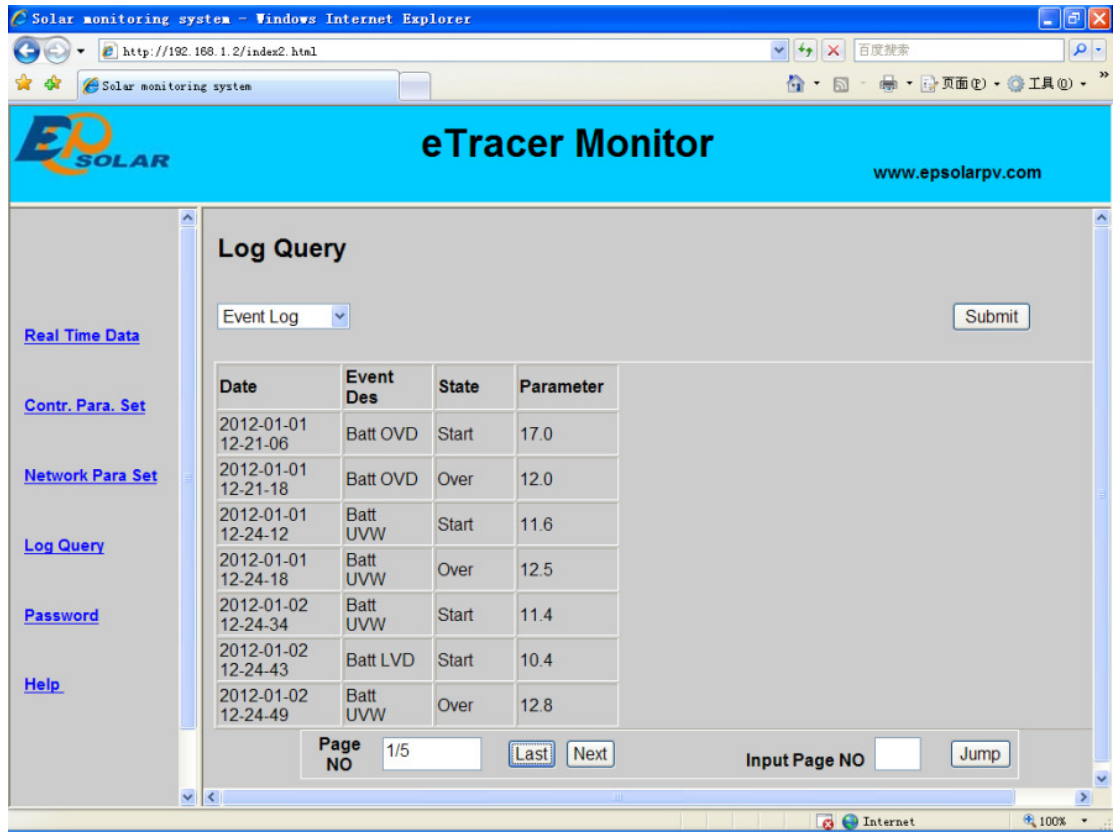

#### 5) Passwort

Klicken Sie auf "Passwort", so können Sie das Passwort für den Netzzugang ändern. Dies wird nach Bestätigung automatisch vom Regler übernommen und auch in dessen Passworteinstellung angezeigt (Werkseitig 000000).

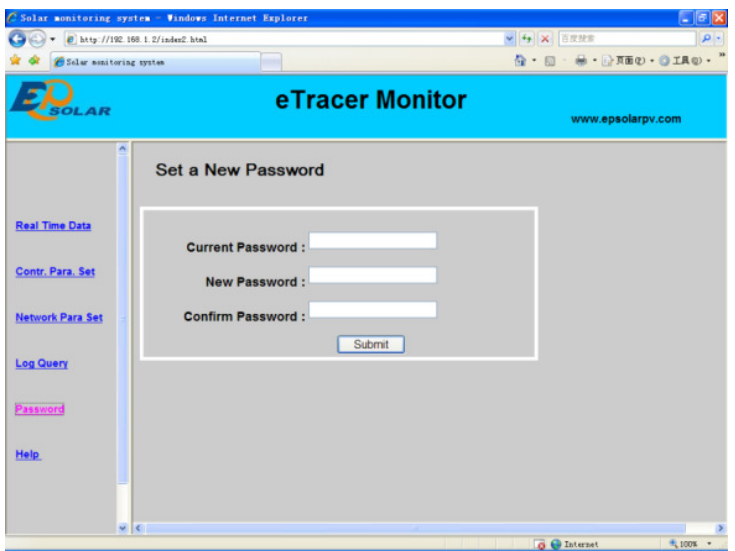

### 6) Help

Hier bekommen Sie eine Erläuterung der verwendeten Englischen Abkürzungen für die verschiedenen Parameter.

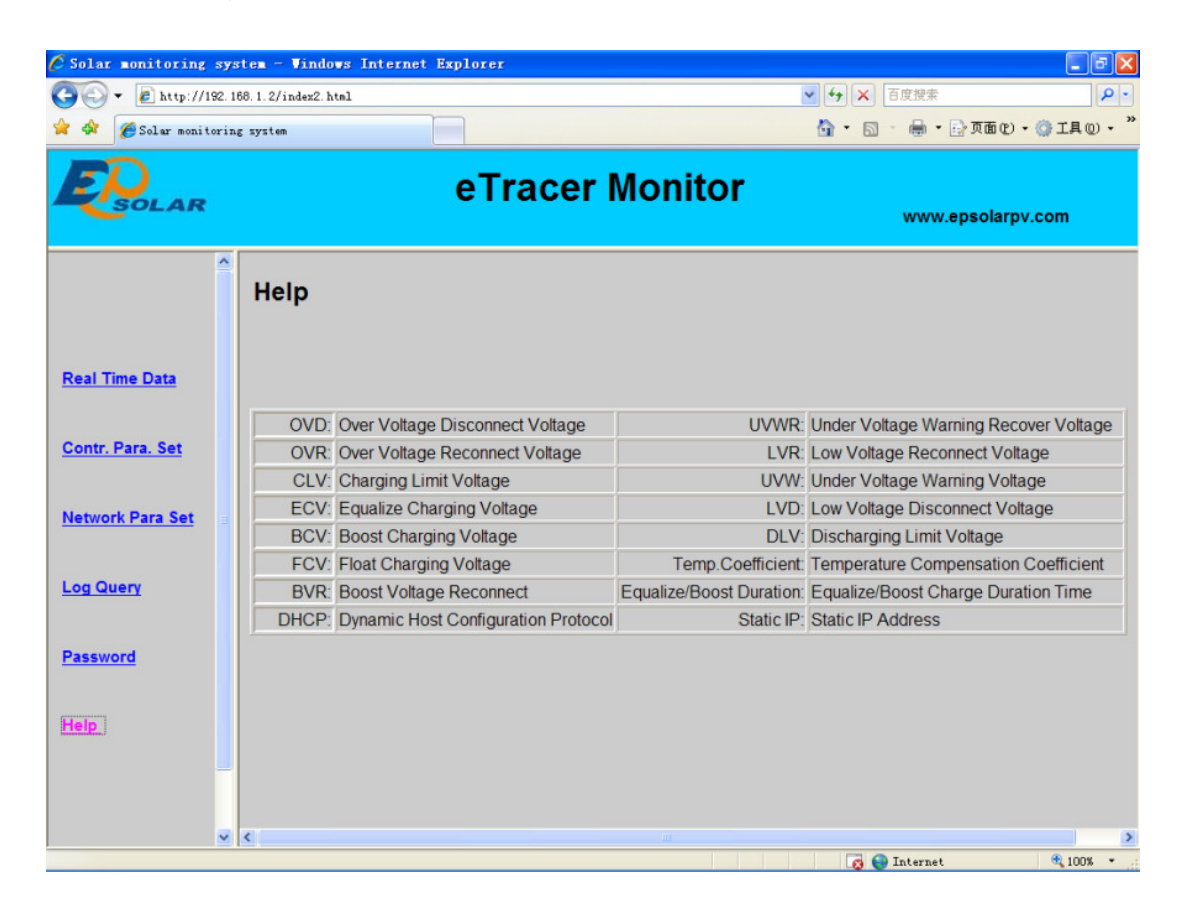

# **5.4. Weitere Einstellungen**

### 1. CAN

CAN BUS kann für den Anschluss einer Fernbedienung verwendet werden.

### 2. RS-232

Der RS-232 Anschluss kann für die Verbindung zu einem PC mittels crossover Kabel benutzt werden. Dies bietet sich an, falls Sie die Software des eTracers aktualisieren wollen. Laden Sie die neueste Firmware von unserer Homepage und aktualisieren Sie sie.

### 3. Update

Falls erwünscht kann die eTracer Software auf den neuesten Stand gebracht und aktualisiert werden. Kontaktieren Sie ihren Hersteller für weitere Informationen.

# **6. Schutzvorrichtungen, Problembehandlung und Wartung**

### **6.1. Schutzvorrichtungen**

### **Solarmodul Kurzschluss:**

Wenn ein Kurzschluss am Solarmodul auftritt, wird der Regler aufhören die Batterie zu laden. Beseitigen Sie den Kurzschluss um mit der Ladung fortzufahren.

Die PV-Eingangsspannung darf 150V nicht überschreiten, weil der Regler sonst beschädigt wird.

### **Solarmodul zu hoher Strom:**

Falls das Solarmodul sehr viel mehr Strom erzeugt, als es eigentlich sollte, wird der Regler den Eingang abschalten. Das MPPT des Reglers kann möglichweise nicht korrekt ausgeführt werden, wenn der gelieferte Strom der Module nicht den Einstellungen entspricht.

### **Solarmodul Überspannung:**

Sollte die Spannung der PV-Module die maximale Eingangsspannung von 150 überschreiten, wird der Regler den Eingang weiterhin abgeschaltet lassen, bis die Spannung auf einen Wert unter 145V gefallen ist. Wenn die Spannung der Module sehr viel zu hoch ist, kann der Regler beschädigt werden.

### **Solarmodul falsche Polarität:**

Vollständiger Schutz gegen falschen Polaritätsanschluss der Solarmodule. Der Regler wird hierbei nicht beschädigt. Schließen Sie die Module richtig an, um mit dem Betrieb fortfahren zu können.

### **Batterie falsche Polarität:**

Vollständiger Schutz gegen falschen Polaritätsanschluss der Batterie. Der Regler wird hierbei nicht beschädigt. Schließen Sie die Batterie richtig an, um mit dem Betrieb fortfahren zu können.

### **Überhitzungsschutz:**

Wenn die Temperatur des Kühlers 85°C überschreitet, wird der automatische Überhitzungsschutz aktiv.

# **6.2. Problembehandlung**

*PROBLEM*: Lade-LED leuchtet auch bei Tageslicht nicht, wenn Sonnenschein auf die Module fällt.

*MÖGLICHER GRUND*: Solar Module nicht (mehr) angeschlossen. *LÖSUNG*: Überprüfen Sie, ob die Verbindungen vom Solarmodul und der Batterie ordnungsgemäß angeschlossen und fest angezogen sind.

*PROBLEM*: Batterie-LED blinkt rot, LCD Display zeigt an: "OVD". *MÖGLICHER GRUND*: Batteriespannung ist höher als die Überspannungsabschaltungsgrenze (OverVoltageDisconnect). *LÖSUNG:* Überprüfen Sie, ob die Batteriespannung zu hoch ist und trennen Sie gegebenenfalls die Verbindung zu den Solarmodulen.

*PROBLEM*: Fehler-LED blinkt, LCD Display zeigt an: "Current Err". *MÖGLICHER GRUND*: Dreiphasiger Ladestrom ist unausgeglichen. *LÖSUNG*: Trennen Sie die Verbindung zu den Solarmodulen und starten sie den eTracer neu. Wenn der Fehler weiterhin auftritt, kontaktieren Sie bitte Ihren Händler.

*PROBLEM*: Fehler LED-blinkt LCD Display zeigt an "Over Current". *MÖGLICHER GRUND*: Ladestrom ist signifikant höher als der angegebene Nennwert.

*LÖSUNG*: Überprüfen Sie, ob angegebene Spannung und Strom der Module mit den Werten Ihres Reglers übereinstimmen. Wenn der Ladestrom das 1,05~1,2 Fache des nominalen Wertes erreicht, wird der Regler die Spannung anpassen und nicht aufhören die Batterie zu Laden. Übersteigt der Ladestrom das 1,2 Fache des zulässigen Wertes, so schaltet der Regler den Ladevorgang automatisch ab. Der Regler wird danach alle 1-5 Minuten überprüfen, ob der Ladestrom wieder gesunken ist und gegebenenfalls den Ladevorgang wieder aufnehmen.

*PROBLEM*: Fehler-LED blinkt, LCD-Display zeigt an: "Over Temp". *MÖGLICHER GRUND*: Der Regler ist überhitzt (über85°C). *LÖSUNG:* Sobald die Reglertemperatur 85°C überschreitet, wird sich der Regler automatisch abschalten. Nach dem Sinken der Temperatur auf unter 75°C wird der Betrieb wieder aufgenommen.

# **6.3. Instandhaltung**

Die im folgenden aufgelisteten Instandhaltungs-und Wartungsmaßnahmen sollten etwa zweimal im Jahr durchgeführt werden, um eine optimale Arbeitsweise des Reglers zu ermöglichen.

- Stellen Sie sicher, dass der Regler sicher in einer sauberen und trockenen Umgebung befestigt ist.
- Überprüfen Sie, ob genügend Luftzirkulation gegeben ist. Säubern Sie den Kühlkörper des Reglers regelmäßig von Dreck oder Staub.
- Überprüfen Sie sämtliche Kabel und stellen Sie sicher, dass keine Schäden durch Korrosion, Insekten, Nagetieren oder sonstigen vorliegen.
- Ziehen Sie die Kabelverbindungen neu an. Halten Sie nach lockeren, defekten oder verbrannten Anschlüssen Ausschau und ersetzen Sie diese gegebenenfalls.
- Überprüfen Sie die LED und LCD Anzeige des Reglers und verfahren Sie im Falle einer Fehlermeldung so, wie es in der Anleitung beschrieben wird.
- Achten Sie darauf, dass alle Systemkomponenten geerdet sind.
- Überprüfen Sie, ob ihr Blitzableiter in einem guten Zustand ist und ersetzen Sie diesen notfalls, um eine Beschädigung des Reglers und der Systemkomponenten durch Blitzschlag zu verringern.

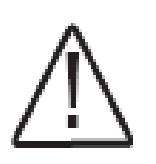

### **Warnung: Gefahr eines Stromschlages!**

**Stellen Sie sicher, dass der Regler von jeder Stromquelle getrennt ist, wenn sie am Gerät Operationen und Wartungsarbeiten durchführen.** 

# **7. Garantie**

Der Laderegler hat für Privatanwender eine Garantie von zwei Jahren ab Kaufdatum auf fehlerfreie Fabrikation und Funktion. Die Garantie umfasst in dieser Zeit die kostenlose Reparatur oder den Austausch des defekten Gerätes.

### **• Garantieverfahren:**

Vor Inanspruchnahme des Garantieservice prüfen Sie an Hand der Bedienungsanleitung, ob es sich tatsächlich um einen Defekt des Ladereglers handelt, oder nicht doch um einen anderen Systemfehler. Falls der Regler defekt sein sollte, senden Sie diesen bitte in einem geschützten Paket frei an den Händler zurück, um diesen schnellstmöglich wieder repariert zurück zu bekommen. Dem Regler muss eine Kopie des Kaufbeleges sowie eine detaillierte Fehlerbeschreibung mit Modellname, Größe und Seriennummer, verwendeter Batterie und angeschlossenen Verbrauchern beiliegen, um die Garantieabwickung durchführen zu können. Diese Angaben sind wichtig, um den Fehler und die Ursache des Fehlers lokalisieren zu können.

### **•Die Garantie gilt nicht unter folgenden Bedingungen:**

- 1. Defekt durch Unfall oder unsachgemäßen, fehlerhaften und verwendungsfremden Betrieb.
- 2. Solarmodule mit stärkerer Leistung als maximal für diesen Regler erlaubt.
- 3. Unerlaubter Veränderung oder eigenmächtiger Reparatur des Reglers.
- 4. Beschädigung beim Transport.
- 5. Beschädigung durch Überspannung (Blitz, Wechselstrom) oder Feuchtigkeit
- 6. Mechanischer Beschädigungen oder überzogener Anschlussklemmen.

# **8. Spezifikationen**

# **Elektrisch**

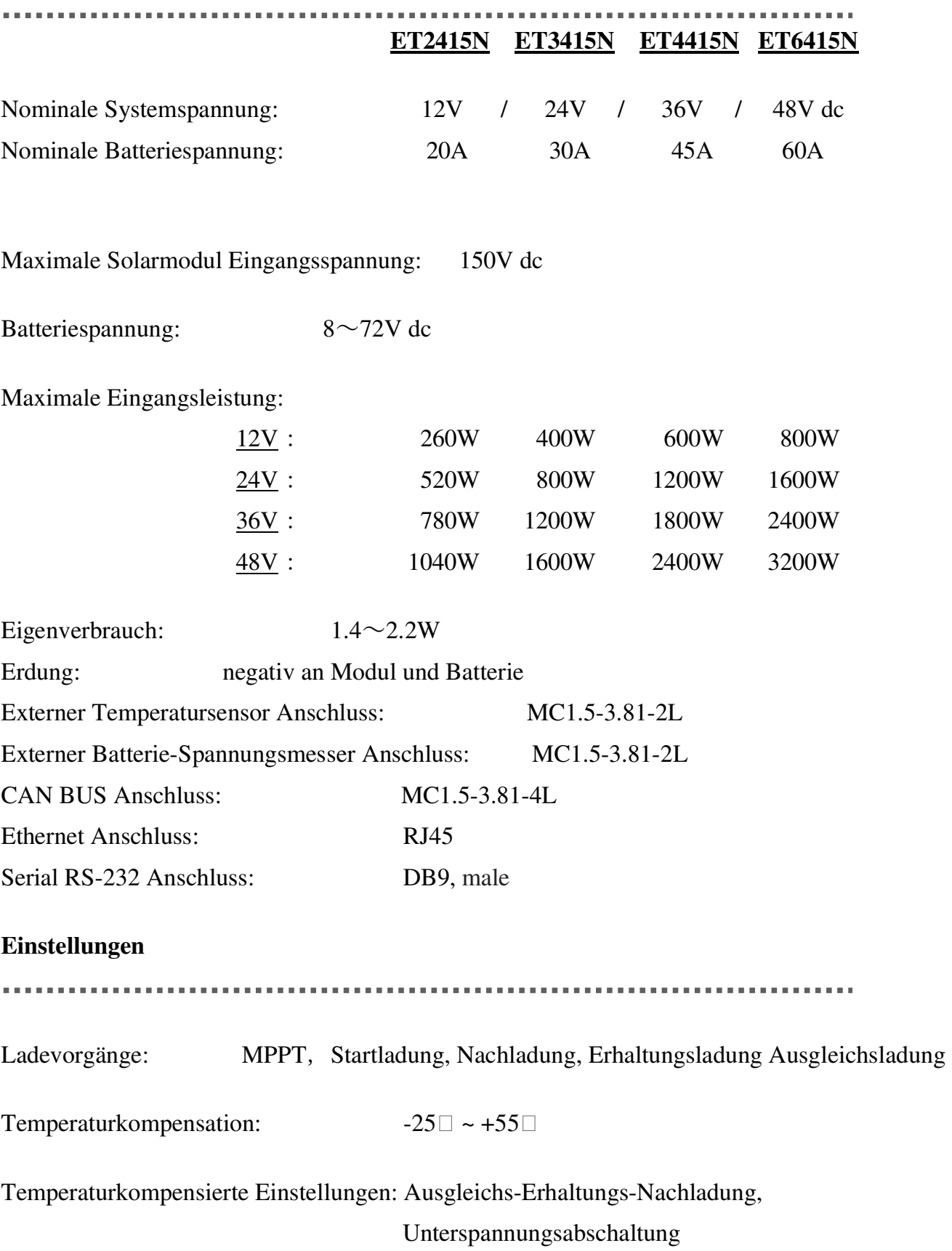

### Tabelle 8.1: Parameter für 12V System

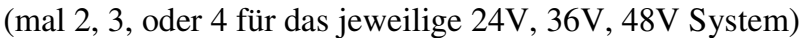

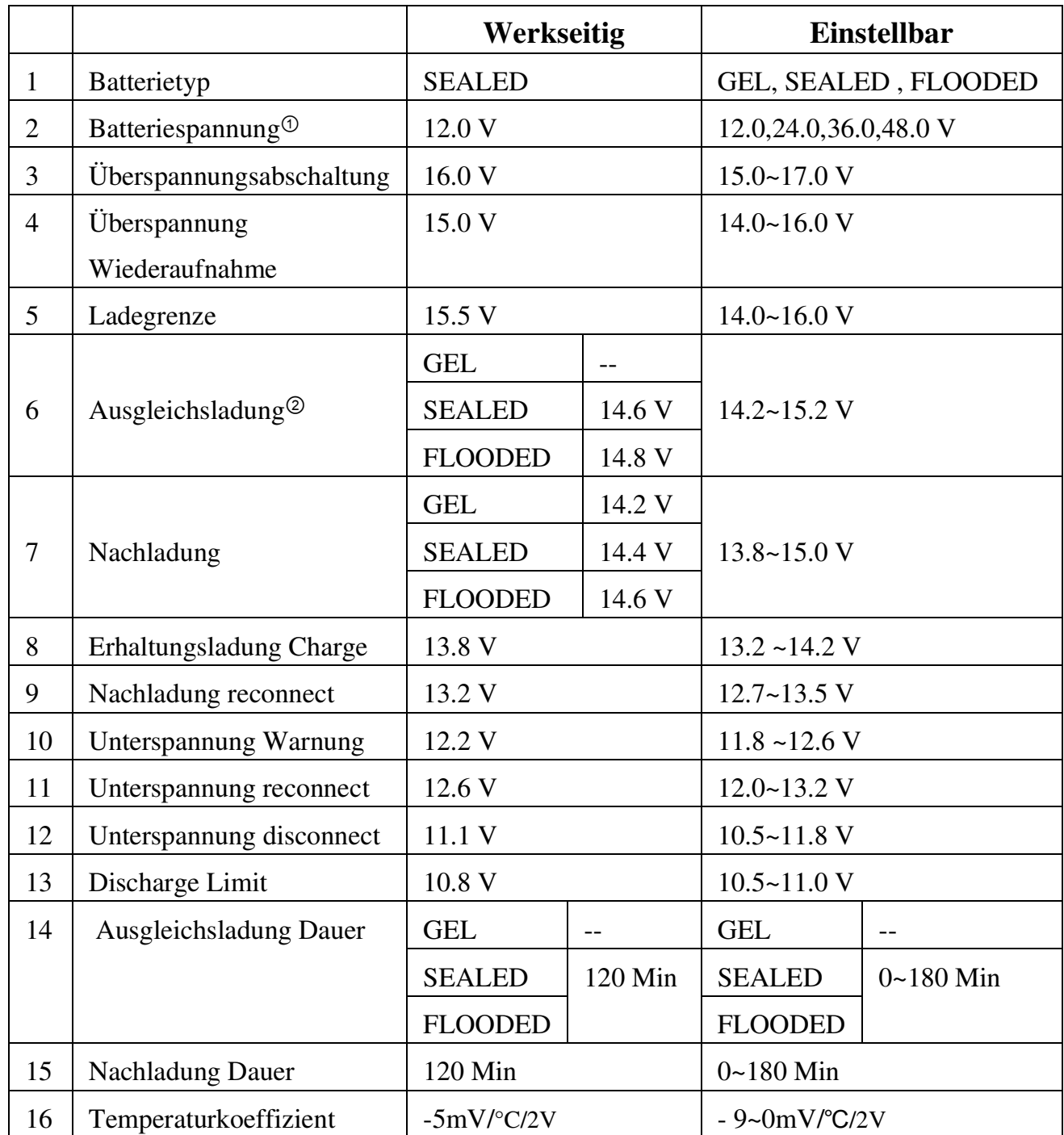

<sup>①</sup>Der Regler erkennt die Batteriespannung automatisch. Keine Einstellung möglich.

<sup>②</sup>Ausgleichsladungsintervall beträgt 28Tage

# **Mechanisch:**

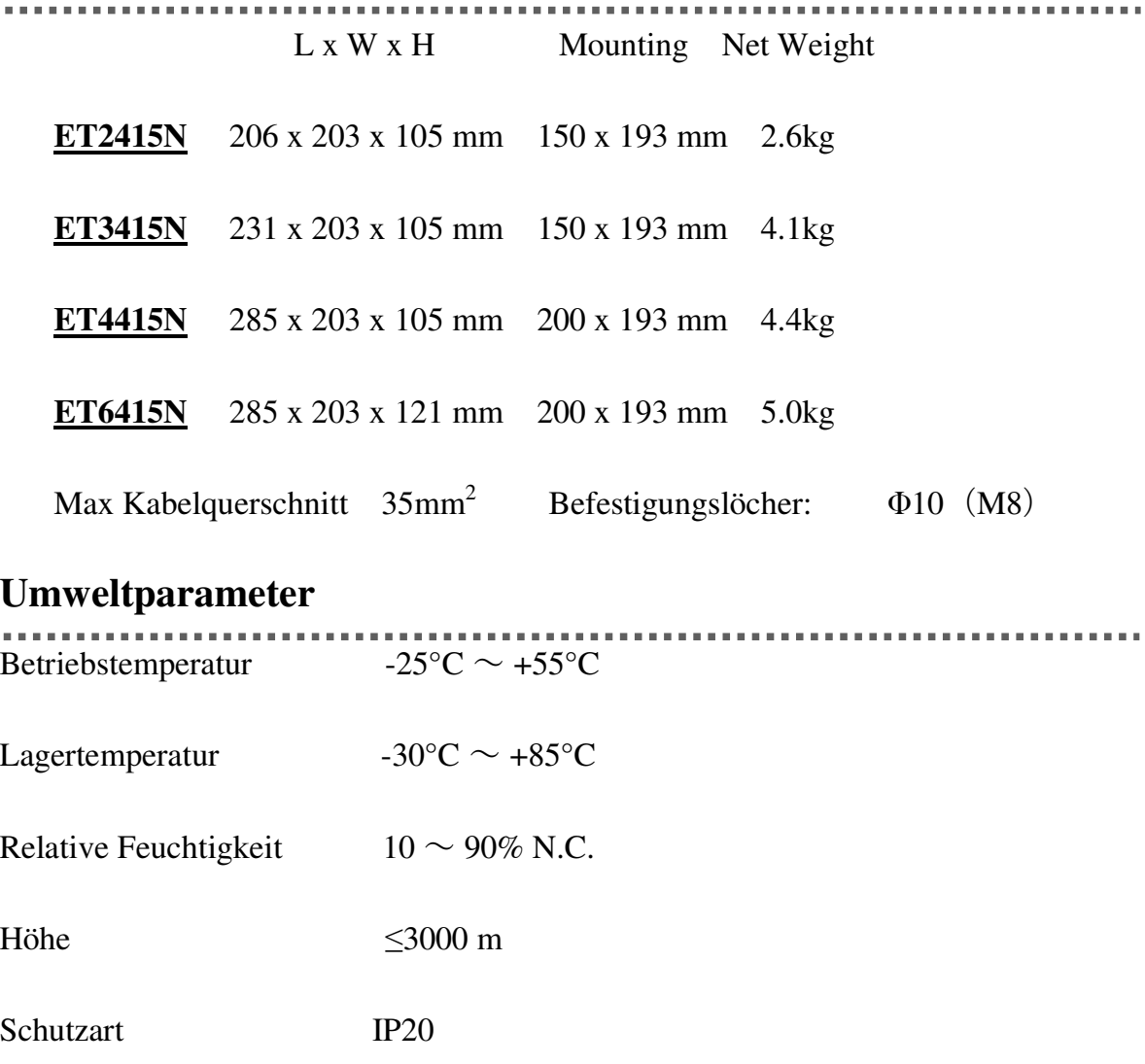

### **9. Effizienzkurven**

# Testmodell: ET4415N

1. Solar MPPT Spannung (17V、34V 、68V、100V) **/** Systemspannung (12V)

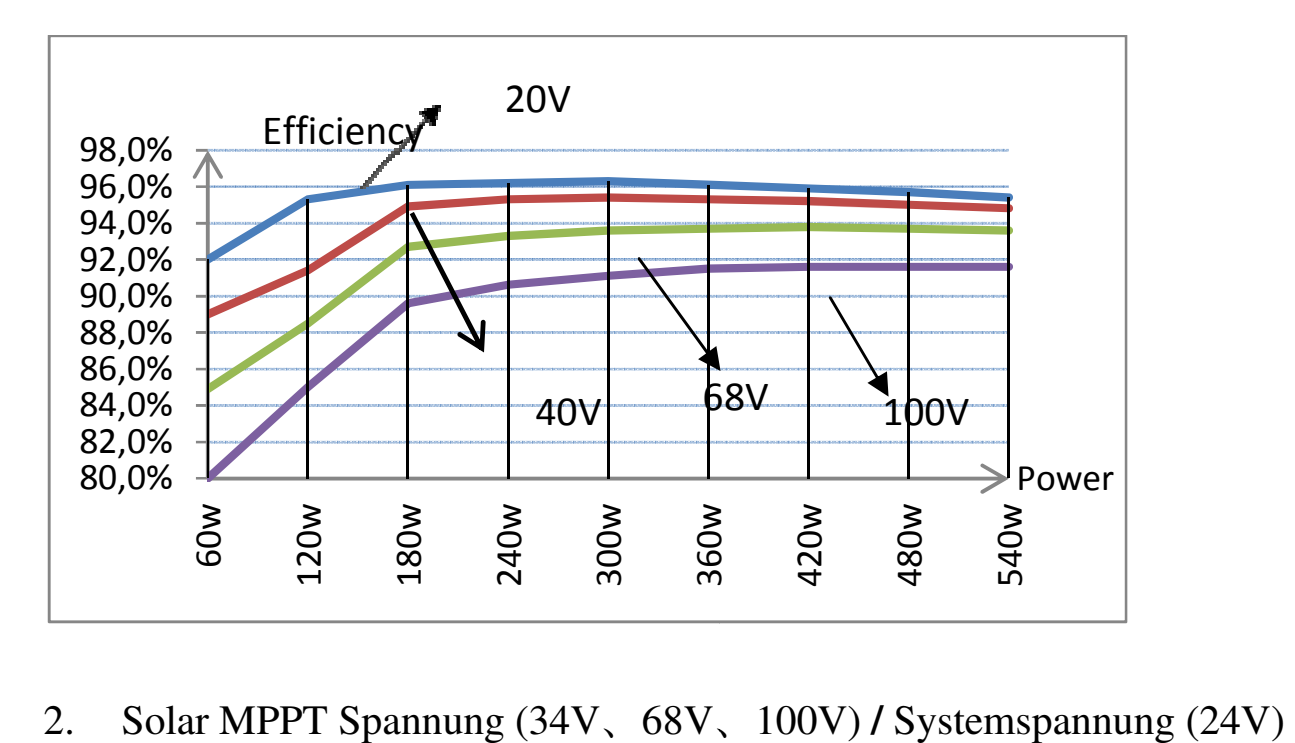

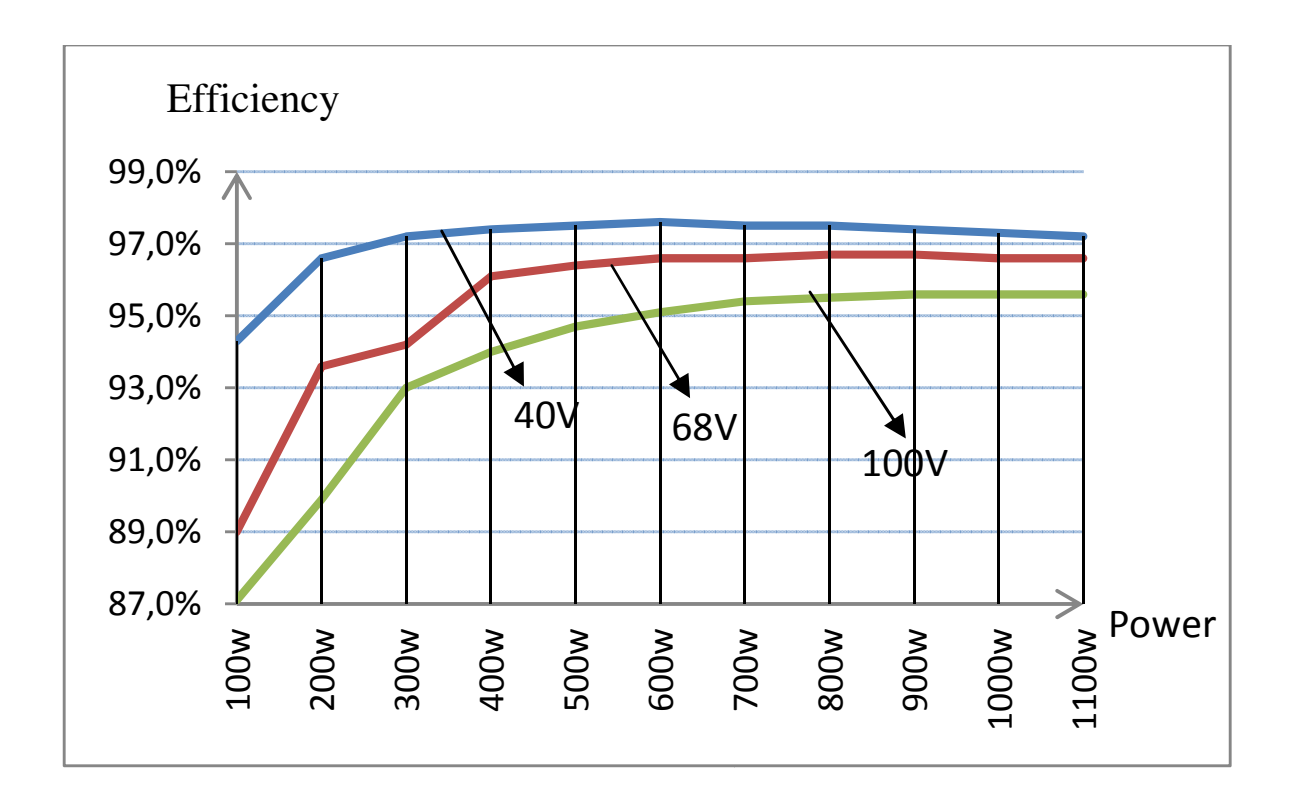

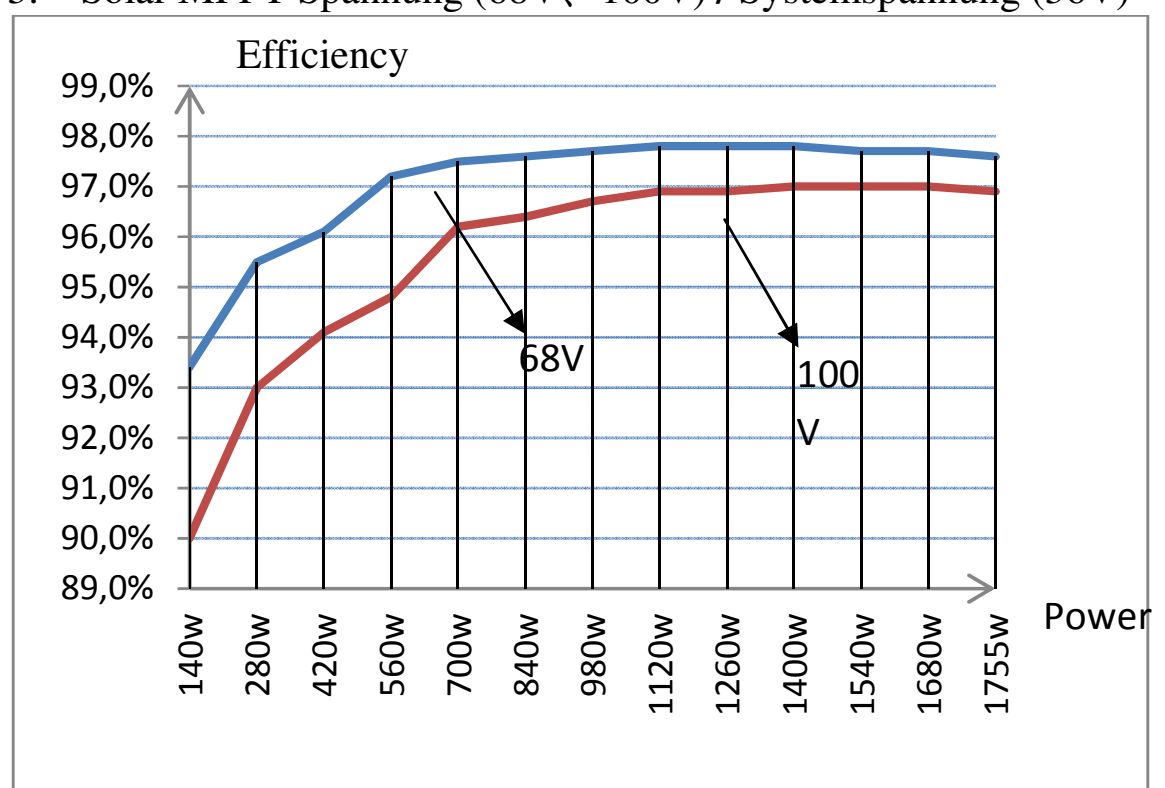

3. Solar MPPT Spannung (68V、100V) **/** Systemspannung (36V)

4. Solar MPPT Spannung (68V、100V) **/** Systemspannung (48V)

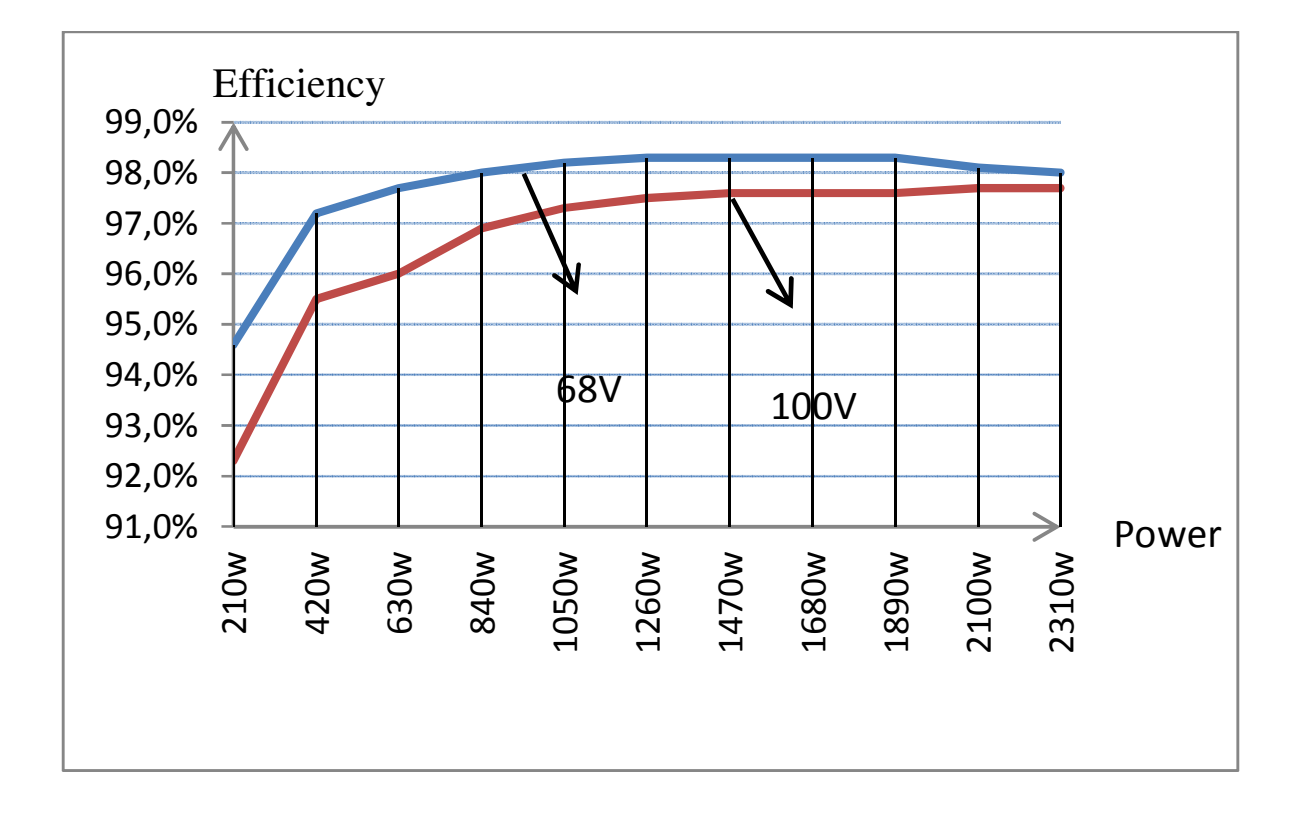

# **10. Dimensionierung**

Dimensionen (in mm): ET2415 N

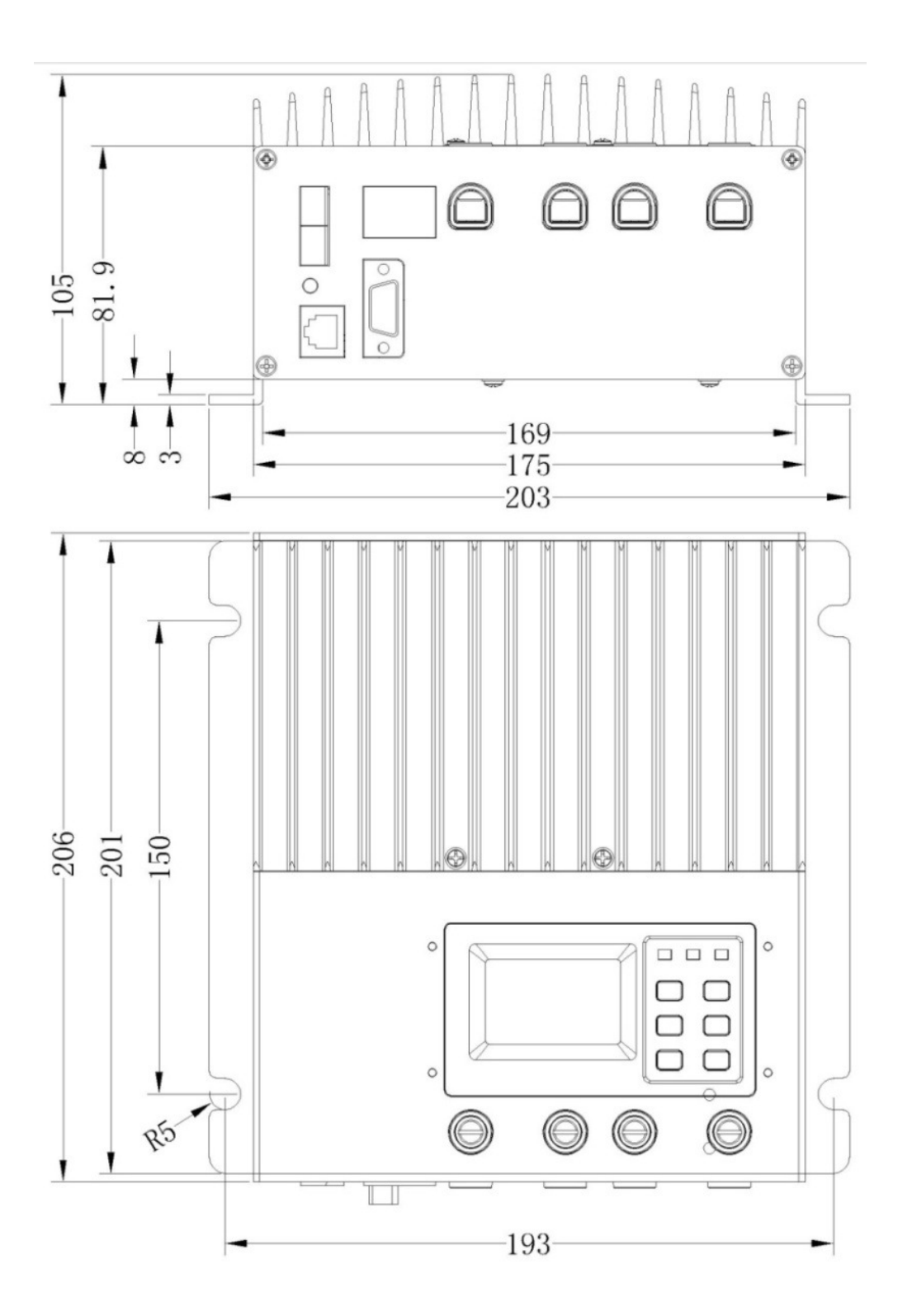

# Dimensionen (in mm): ET3415 N

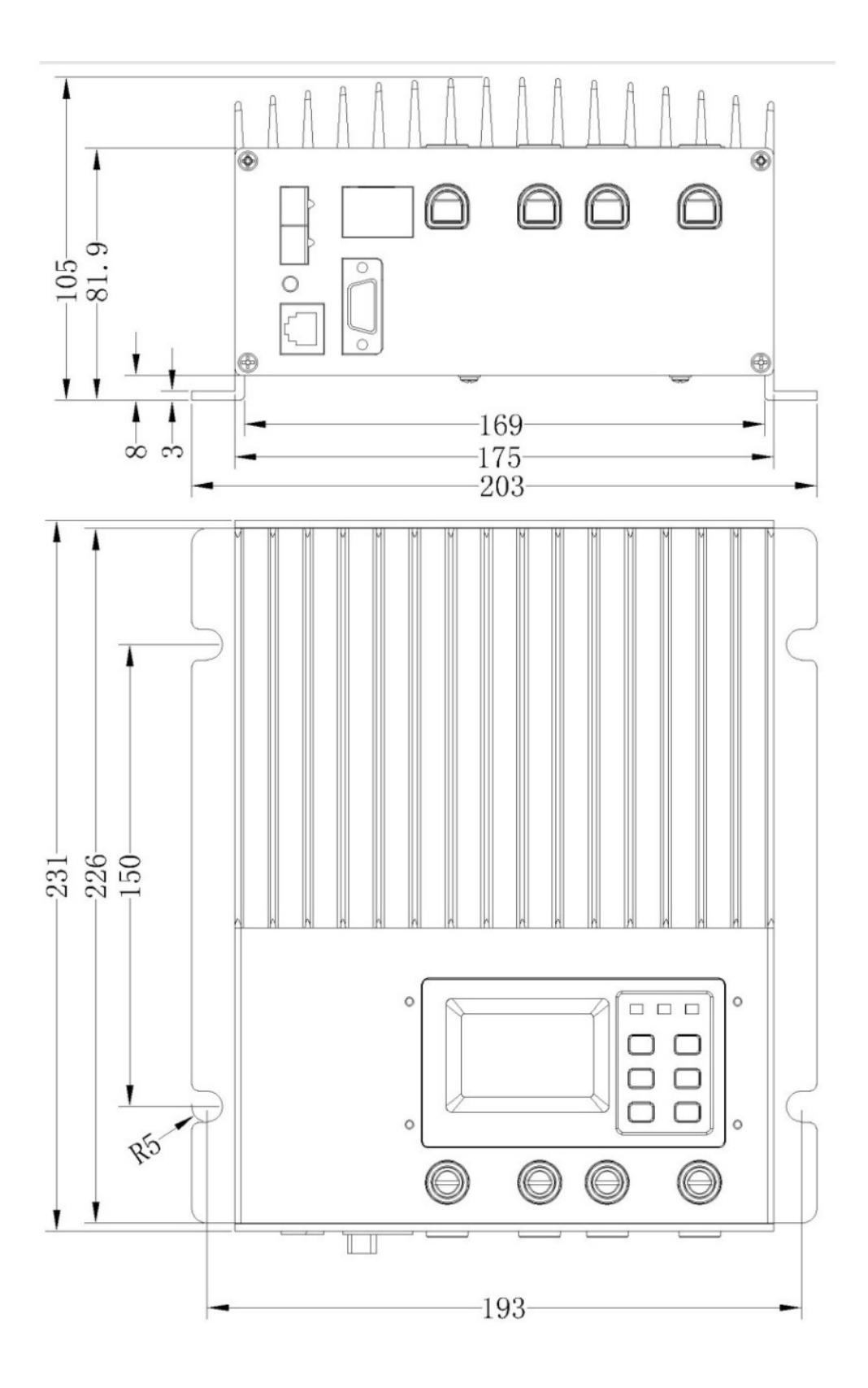

# Dimensionen (in mm): ET4415 N

![](_page_40_Figure_1.jpeg)

# Dimensionen (in mm): ET6415 N

![](_page_41_Figure_1.jpeg)

### Abkürzungen:

![](_page_42_Picture_148.jpeg)

### Ereignisse:

![](_page_42_Picture_149.jpeg)

### \* LVR & LVD: betrifft nur die Statusanzeige; keine Abschaltungs-oder Wiederaufnahmefunktion

### Kundenbetreuung

![](_page_43_Picture_103.jpeg)

#### **Entsorgung**

Werter Kunde,

bitte helfen Sie mit, Abfall zu vermeiden. Sollten Sie sich einmal von diesem Artikel trennen wollen, so bedenken Sie bitte, dass viele seiner Komponenten aus wertvollen Rohstoffen bestehen und wiederverwertet werden können. Entsorgen Sie ihn daher nicht in die Mülltonne, sondern führen Sie ihn bitte Ihrer Sammelstelle für Elektroaltgeräte zu.

### EG-Konformitätserklärung

Wir, die **Westech-Solar GmbH, Robert-Koch-Str. 3a, 82152 Planegg** 

erklären in alleiniger Verantwortung, dass das Produkt **eTracer Batterieladegerät mit den Typen ET2415N, ET3415N, ET4415 ET4415N, ET6415N**

den wesentlichen Schutzanforderungen genügt, die in den Europäischen Richtlinien **2006/95/EG Niederspannungsrichtlinie 2004/108/EG Elektromagnetische Verträglichkeit (EMV)** 

und Änderungen festgelegt sind.

Für die Konformitätsbewertung wurden folgende Dokumente herangezogen:  **EN 60950-1:2006+A11+A1, EN 62233:2008 EN 61000-6-1:2007, EN 61000-6-3:2007**

Planegg, den 14. Dezember 2012

(Andreas Klostermeier)